# **WISSEN**

# **Thomas Guss** Der Mikrocomputer ZX 81 im Einsatz

Ideen · Anwendungen · Programme

Ein Buch von CHIP, der Zeitschrift

Thomas Guss Der Mikrocomputer ZX 81 im Einsatz

# **CHIPWISSEN**

# Thomas Guss

# **Der Mikrocomputer ZX 81 im Einsatz**

Ideen · Anwendungen · Programme

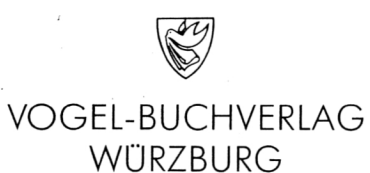

#### Inhaltsverzeichnis

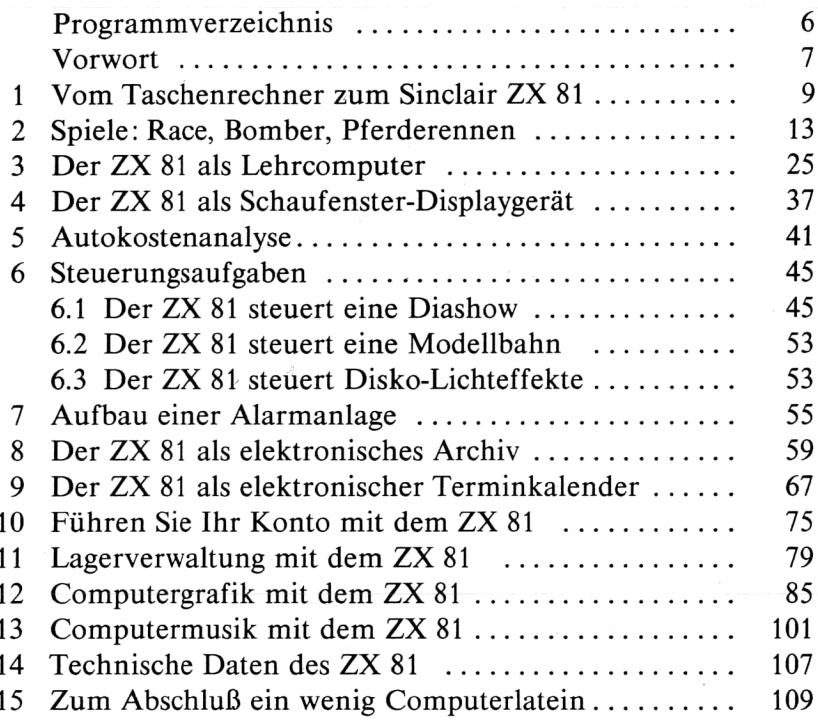

CIP-Kurztítelaufnahme der Deutschen Bibliothek

#### **Guss, Thomas:**

Der Mikrocomputer ZX 81 im Einsatz : Ideen, Anwendungen, Programme / Thomas Guss. — Würzburg : Vogel, 1983.

> (Chip-Wissen) ISBN 3-8023-0743-7

#### ISBN 3-8023-0743-7

#### 1. Auflage. 1983

Alle Rechte, auch der Űbersetzung, vorbehalten. Kein Teil des Werkes darf in irgendeiner Form (Druck, Fotokopie, Mikrofilm oder einem anderen Verfahren) ohne schriftliche Genehmigung des Verlages reproduziert oder unter Verwendung elektronischer Systeme verarbeitet, vervielfältigt oder verbreitet werden.

Printed in Germany Copyright 1983 by Vogel-Buchverlag Würzburg Herstellung: Vogel-Druck Würzburg

Nach dem Durcharbeiten des vorliegenden Buches werden Sie in der Lage sein zu erkennen, wozu Computer sinnvoll eingesetzt werden können und was dabei besonders beachtet werden muß. Und das ist ein Wissen, das gerade heute immer wichtiger wird. Viel Spaß!

Thomas Guss

#### $\mathbf{I}$ Vom Taschenrechner zum Sinclair ZX 81

Eigentlich gibt es sie ja schon lange, die Taschenrechner.

Rechengeräte waren bereits im alten China bekannt, und mit viel Übung ist es auch heute noch möglich, mit einem Abakus so schnell wie mit einem Taschenrechner zu rechnen.

In unserer westlichen Welt beginnt das Zeitalter des Rechners erst sehr viel später. Wie man Rechenoperationen mechanisieren könnte, beschäftigte erst Wilhelm Leibniz und Blaise Pascal, der sogar mehrere Versionen seiner Rechenmaschine konstruierte. Die erste schreibende Rechenmaschine baute der Amerikaner William Seward Burroughs. Durch eine Erfindung des am 29. Februar 1860 in Buffalo, New York, geborenen Herman Hollerith wurde die Entwicklung der Datenverarbeitung und damit auch des Rechners um ein großes Stück vorangetrieben: durch die Lochkarte. Hollerith studierte Ingenieurwissenschaft an der Columbia-Universität. Er wurde Assistent eines Professors, der Hauptsachverständiger der zehnten Volkszählung (1880) in den USA war. Trotz einer Vielzahl von Hilfskräften dauerte das Auszählen dieser Volkszählung beinahe zehn Jahre.

Die elfte Volkszählung, 1890, dauerte dank der elektromechanisch arbeitenden Maschinen des Herman Hollerith knapp vier Wochen. Das Zeitalter der Computertechnik hatte begonnen.

1910 wurde in Berlin die Deutsche Hollerith-Maschinen-Gesellschaft gegründet, die später in der IBM aufging.

#### *10 Vom Taschenrechner zum Sinclair ZX 81*

31 Jahre nach Holleriths Erfindung konstruierte der Berliner Ingenieur Konrad Zuse den ersten programmgesteuerten Rechner der Welt. Die Maschine mit Namen «Z3» brauchte für eine Multiplikation nur drei Sekunden. Die Rechenmaschinen waren damals noch saalfüllend. Die erste Großrechenanlage der Welt, der 1944 von dem amerikanischen Mathematikprofessor Howard T. Aiken konstruierte «Mark I», wog 35 Tonnen.

Mit der Erfindung des Transistors konnten Rechenanlagen kleiner und leichter werden. Auch Osterreich blieb bei der Weiterentwicklung von Rechenanlagen nicht untätig. Der erste österreichische Digitalrechner wurde von H. Zemanek 1956 bis 1958 gebaut. Der Rechner mit Namen «Mailüfterl» enthielt 3000 Transistoren, 5000 Germaniumdioden, 2500 Ferritringe, 15 000 Widerstände, 20 Kilometer Schaltdraht und rund 100 000 Lötstellen.

«Ein kleiner Schritt für einen Mann — doch ein großer Schritt für die Menschheit» — das war das Raumfahrtprogramm der NASA auch für die Geschichte der Datenverarbeitung. Denn mit einmal bestand der Zwang, sämtliche Bauteile so klein und leicht wie möglich zu konstruieren. Neue Techniken wurden entwickelt, die bekannteste und bahnbrechendste davon der Integrierte Schaltkreis, kurz «Chip».

Mit solchen Chips — etwa in Daumengröße — ist es nunmehr möglich, Rechner im Tisch- und später auch im Taschenformat herzustellen. Es dauerte zwar noch etwas, bis der Taschenrechner auch für das Publikum erhältlich war, doch 1972 war es soweit:

Der erste Taschenrechner konnte der staunenden Weltöffentlichkeit präsentiert werden. Das Gerät, das damals Aufsehen erregte, war nicht nur von der Leistung, sondern auch vom Design her überzeugend.

Erfunden vom bis dahin noch völlig unbekannten Engländer Clive Sinclair.

Obschon viele Firmen heute von sich behaupten, an der Entwicklung des Taschenrechners beteiligt gewesen zu sein, nimmt Clive Sinclair für sich in Anspruch, der eigentliche Vater des Taschenrechners zu sein.

Die Taschenrechner erlebten einen unglaublichen Höhenflug. Selten hat sich ein technisches Gerät so rasch durchgesetzt wie der Taschenrechner.

1972 war ein Rechner bei einer Mount-Everest-Expedition dabei, kurz später wurde der Taschenrechner bei einem Skylab-Flug eingesetzt. Matra-Simca setzte 1974 einen Taschenrechner ein, um das 24-Stunden-Rennen von Le Mans zu gewinnen. Als die Raumfähre Apollo und Sojus ihr Koppelmanöver imAll vollzogen, war ein Taschenrechner im Spiel, und 1977 und 1980 gewannen die Segeljachten «Couragous» und «Freedom» den America Cup mit Hilfe von Taschenrechnern. 1977, als der Taschenrechner fünf Jahre alt war, tauchte einer der kleinen Rechner mit einem Unterseeboot in den Pazifischen Ozean. Ein Taschenrechner war es, der als Navigationshilfe des Ballonflugs über den Atlantik eingesetzt wurde, und ein Taschenrechner war es auch, der Space-Shuttle-Piloten im Fall einer Computerstörung bei der Landung helfen sollte.

Doch nicht nur für die beiden Piloten wurde der Taschenrechner unentbehrlich, sondern auch Schüler und Hausfrauen begannen den Wert eines derartigen Rechengerätes zu entdecken.

Mit der Massenfertigung wurden die Taschenrechner auch leistungsfähiger und billiger. Die programmierbaren Taschenrechner kamen auf — einfache Geräte, die in der Lage sind, sich wiederholende Rechenvorgänge zu speichern. Die Taschenrechner wurden immer mehr verbessert und weiterentwickelt. Die logische Folge ließ nicht auf sich warten.

Wieder war es Clive Sinclair, der eine neue Dimension im Rechnerbau einleitete: Den Heimcomputer für jedermann. Nicht wesentlich größer als ein herkömmlicher Taschenrechner, hat dieses Gerät eine Vielzahl an Vorteilen, die es von ihm unterscheiden. Der Sinclair ZX 81, so der Name des neuen Gerätes, ist frei programmierbar.

#### 12 *Vom Taschenrechner zum Sinclair ZX 81*

Der Sínclaír ZX 81 spricht BASIC, die einfachste und weitverbreitetste Computersprache der Welt. BASIC läßt sich in etwa zwei Wochen mühelos lernen.

Zweifellos wird der Heimcomputer die nächsten Jahre prägen — ihm wird eine noch rasantere Entwicklung als dem Taschenrechner vorausgesagt.

Clive Sinclair ist heute schon dabei: knapp **eine** Million Stück des «Renners» Sinclair ZX 81 konnten bereits abgesetzt werden.

Eines der bekanntesten Anwendungsgebiete für Heimcomputer sind Spiele aller Art. Der Spieltrieb des Menschen ist unerschöpflich, und seit es Computer gibt, haben die Programmierer damit gespielt: Computerlogik gegen menschliche Kreativität. Von diesem Zweikampf geht eine ungeheure Faszination aus. Und so sind Computerspiele aller Art der Verkaufsschlager geworden, der sie heute sind. «Nur mit den Computerspielen können wir noch Umsätze in dieser tristen Branche machen», sagte der Geschäftsführer einer großen Spielwarenimportfirma.

Im Hinblick auf deren große Beliebtheit wird auch das Softwareprogramm des ZX 81 von Spielprogrammen dominiert. Bei weitem nicht das einzige, was man mit diesem Gerät tun kann; bei der weiteren Lektüre dieses Buches werden Ihnen hoffentlich auch einige andere Einfälle kommen. Trotzdem wollen auch wir Ihnen einige Spielprogramme bieten. Übrigens: gehen Sie einmal in ein Spielwarenfachgeschäft und lassen Sie sich zeigen, was es da so alles an Computerspielen gibt. Fűr beinahe jede Spielidee könnte man ein ZX-81-Programm schreiben.

Nun zu der Bedienungsanleitung unserer Spielprogramme: «RACE». Ziel des Spiels ist es, mit Ihrem Auto den Parcours so lange wie möglich zu befahren und dabei nicht gegen ein X zu stoßen. Die Steuerung erfolgt über die vier Cursor-Tasten. Dieses Spiel fordert Verbesserungen geradezu heraus. So kann die

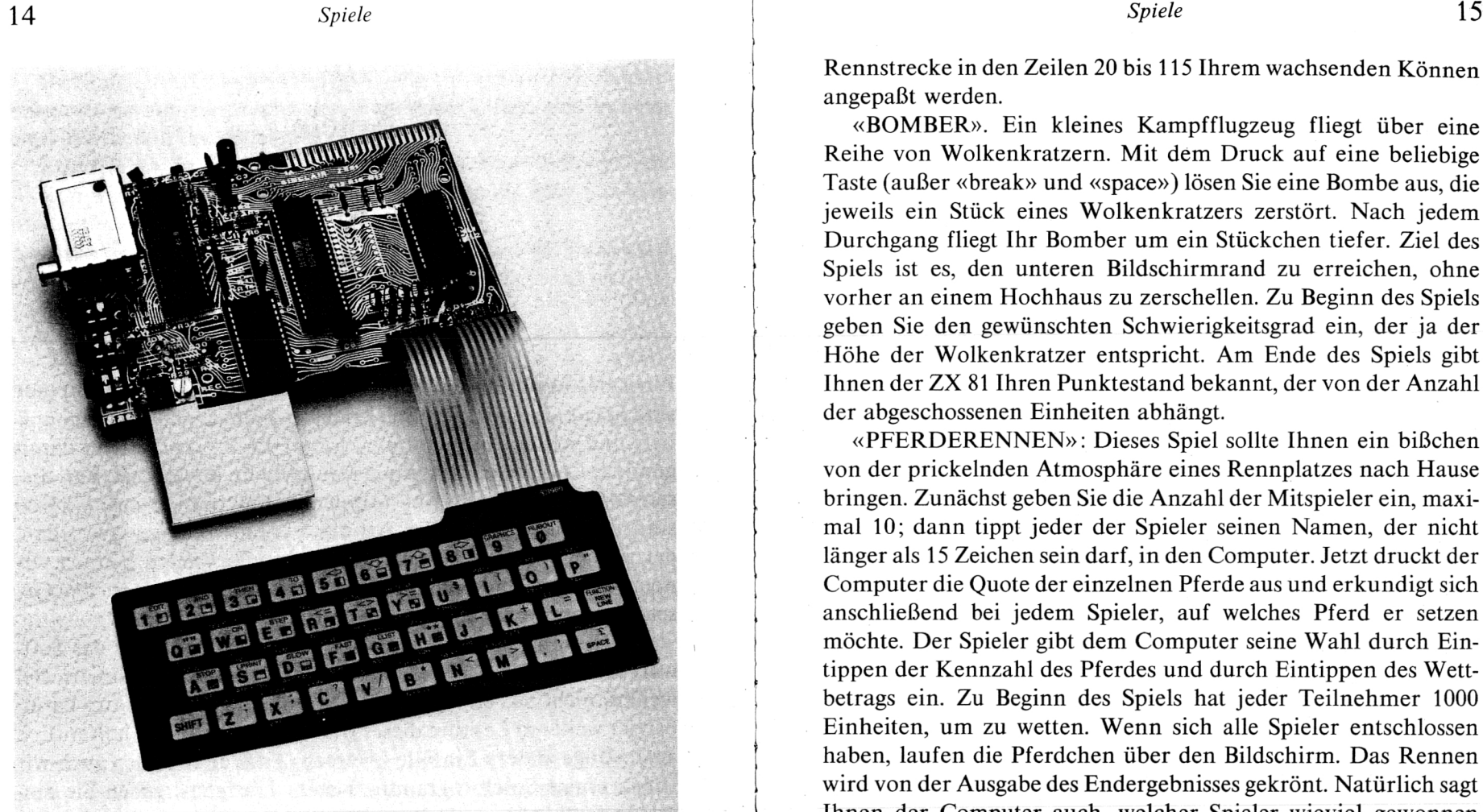

Der ZX 81 von innen: Nur 4 Chips und eine Handvoll anderer elektronischer Bauteile ergeben einen Computer

Rennstrecke in den Zeilen 20 bis 115 Ihrem wachsenden Können angepaßt werden.

«BOMBER». Ein kleines Kampfflugzeug fliegt über eine Reihe von Wolkenkratzern. Mit dem Druck auf eine beliebige Taste (außer «break» und «space») lösen Sie eine Bombe aus, die jeweils ein Stück eines Wolkenkratzers zerstört. Nach jedem Durchgang fliegt Ihr Bomber um ein Stückchen tiefer. Ziel des Spiels ist es, den unteren Bildschirmrand zu erreichen, ohne vorher an einem Hochhaus zu zerschellen. Zu Beginn des Spiels geben Sie den gewünschten Schwierigkeitsgrad ein, der ja der Höhe der Wolkenkratzer entspricht. Am Ende des Spiels gibt Ihnen der ZX 81 Ihren Punktestand bekannt, der von der Anzahl der abgeschossenen Einheiten abhängt.

«PFERDERENNEN»: Dieses Spiel sollte Ihnen ein bißchen von der prickelnden Atmosphäre eines Rennplatzes nach Hause bringen. Zunächst geben Sie die Anzahl der Mitspieler ein, maximal 10; dann tippt jeder der Spieler seinen Namen, der nicht länger als 15 Zeichen sein darf, in den Computer. Jetzt druckt der Computer die Quote der einzelnen Pferde aus und erkundigt sich anschließend bei jedem Spieler, auf welches Pferd er setzen möchte. Der Spieler gibt dem Computer seine Wahl durch Eintippen der Kennzahl des Pferdes und durch Eintippen des Wettbetrags ein. Zu Beginn des Spiels hat jeder Teilnehmer 1000 Einheiten, um zu wetten. Wenn sich alle Spieler entschlossen haben, laufen die Pferdchen über den Bildschirm. Das Rennen wird von der Ausgabe des Endergebnisses gekrönt. Natürlich sagt Ihnen der Computer auch, welcher Spieler wieviel gewonnen hat. Zum Schluß noch eine kleine Warnung: Das Renngeschehen hängt zwar stark von der Quote der einzelnen Pferde ab, doch sich allein darauf zu verlassen, ist keine Garantie für Erfolg, denn auch ein Zufallsgenerator ist im Spiel. Spieler, die pleite gegangen sind, übersieht der ZX 81 übrigens vornehm bei seiner Frage nach den Wetteinsätzen.

#### NANANA MARKA MARKA MARKA MARKA MARKA MARKA MARKA MARKA MARKA MARKA MARKA MARKA MARKA MARKA MARKA MARKA MARKA M

**RACE** 

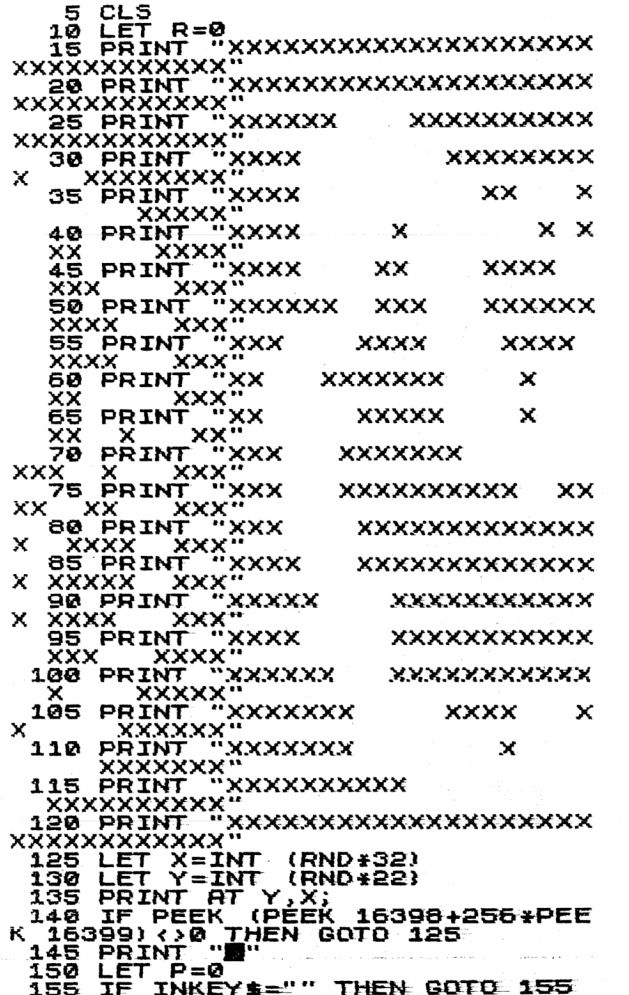

2 Der Mikrocomputer ZX 81

#### 

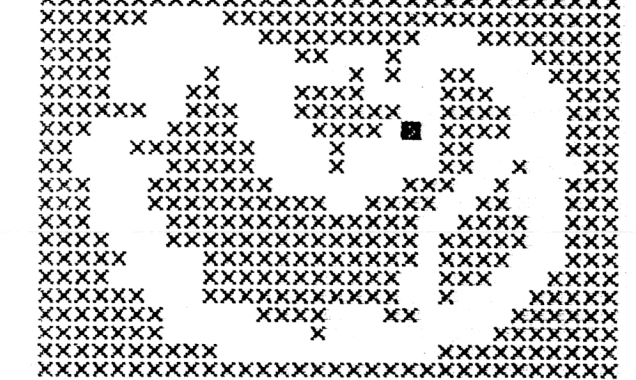

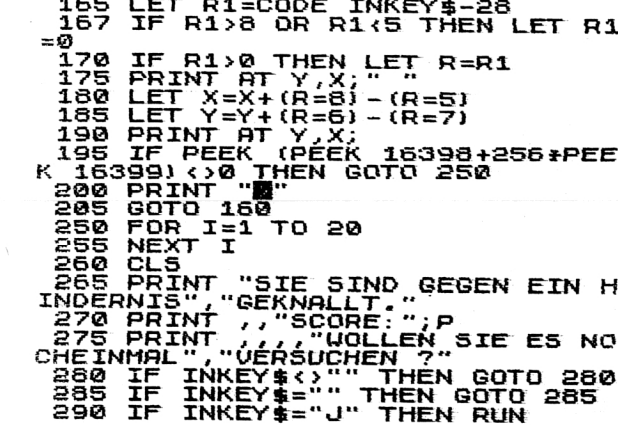

#### 

160 LET P=P+1

Spiele

#### <u> A REAR MARTAN A REAR MARTAN A GEORGIA (HANDA A GEORGIA (HANDA A GEORGIA (HANDA A GEORGIA (HANDA A GEORGIA (H</u>

**BOMBER** 

 $5$  LET  $K=0$ <br>10 LET  $P=1$  $15E$   $X=0$ <br> $20E$   $Y=0$ 25 PRINT "SCHUIERIGKEITSGRAD (  $1 - 9$ 30 INPUT S 31 CLS 35 LET 5=12-5<br>40 FOR I=0 TO 31<br>48 FOR J=8+INT (RND+S) TO 21<br>50 PRINT AT J,I;""" **BO NEXT J** 80 PRINT AT X,Y;<br>85 IF PEEK (PEEK 16398+256\*PEE K 16399) >128 THEN GOTO 400<br>87 PRINT ">"<br>90 IF NOT P THEN GOTO 105 98 LET Y1=X<br>100 LET Y1=Y<br>106 LET Y1=Y<br>105 TF INKEY\$<>"" THEN LET P=0<br>110 IF P=1 THEN GOTO 150<br>115 PRINT AT X1,Y1;" 128 LET X1=X1+1,<br>128 LET X1=22 THEN GOTO 320<br>130 PRINT AT X1, Y1;<br>130 PRINT AT X1, Y1;<br>130 LET PEEK (PEEK 16398+256\*PEE<br>K 16399)=132 THEN GOTO 300<br>140 PRINT -140 PRINT  $150$  PRINT AT  $X, Y$ ; " 155 LET Y=Y+1<br>160 IF Y<32 THEN GOTO 180<br>165 LET Y=0<br>170 LET X=X+1 175 IF X-22 THEN STOP<br>180 GOTO 80 300 FOR I=X1-1 TO INT (RND+22)<br>305 LET K=K+1 310 PRINT AT I, Y1; " 315 NEXT I 320 LET'P=1<br>325 GOTO 80<br>400 PRINT "\*"<br>405 FOR I=X TO K/10/(21-X) STEP  $-1$ -407 PRINT AT I,Y;"0"<br>410 NEXT I<br>411 FOR I=I-1 TO X-1<br>414 PRINT AT I,Y;" 414 PEAT I<br>420 PRINT AT 0,0;K<br>420 PRINT AT 0,0;K<br>425 IF INKEY\$<>" THEN GOTO 430<br>430 IF INKEY\$="" THEN GOTO 430

#### **THE PERSON NEWSTEP AND REPORTED A PROPERTY**

#### TERRET PERSONAL PROPERTY AND THE PARTY OF THE PARTY OF THE PARTY OF THE PARTY OF THE PARTY OF THE PARTY OF THE

Spiele

#### 19

#### 

**Page** 

藤

 $2*$ 

SCHWIERIGKEITSGRAD (1-9) ?

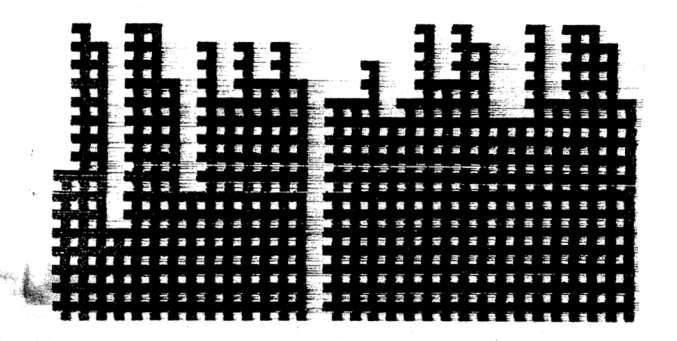

**PFERDERENNEN** 5 CLS 10 FOR 1=1 TO 32<br>15 PRINT (#"; **EXAMPLE IN THE PART OF PRINT WELFT PASSITION AND PRINT WELFT PASSITION AND PRINT WELFT PASSITION AND PRINT WELFT PASSITION AND PRINT WELFT PASSITION AND PRINT WELFT PASSITION AND PRINT WELFT PASSITION AND PRINT WELFT PASS** j porteri I TX3N 08 85 PRINT **90 PRINT AT 12,0; UIEVIELE WOL**<br>M<u>", MIT</u>SPIELEN (MAX.10)? "; LEN"  $95$  input  $5$ 100 LET S=INT ABS S.<br>105 IF S=0 OR S>10 THEN RUN 110 PRINT 5 0 -120 DIN 078,3)<br>125 FOR 1-1 TO 5<br>130 LET 0(I,1)-1000 135 NEXT I ''' -''''<br>140 PRINT AT 15,0; "GEBEN SIE NU<br>N DER REIHE NACH", "IHRE NAMEN EI  $\mathbf{N}$   $\mathbf{N}$ .<br>150 PRINT AT 18,0;"SPIELER ";I;<br>150 PRINT AT 18,0;"SPIELER ";I;  $\frac{122}{122}$  IV-AI  $\overline{5}$ # 160 IF CODE AS=0 OR LEN AS>15 T ( דם, 2, I75 FOR J=1 TO 20<br>180 NEXT J<br>185 NEXT I 190 CLS 191 **DIM R(10)** 192 PRINT

8888888888888888888888888888 193 FOR I=1 TO 10<br>195 LET R(I)=INT (RND\*30+1)<br>197 PRINT "| PFERD ";I-1;TAB 20<br>;"1:";R(I);TAB 31;"|"<br>200 NEXI\_I<sub>"</sub> 205 PRINT " 210 FOR I=1 TO S<br>215 IF W(I,1)=0 THEN GOTO 300<br>220 PRINT AT 14,0;N\$(I,2 TO COD<br>E N\$(I)+1);",SIE HABEN ";W(I,1); 225 PRINT "AUF WELCHES PFERD WO<br>LLEN SIE", "SETZEN ?" ";<br>230 INPUT P 235 LET P=INT ABS P 240 IF P>9 THEN GOTO 230 245 PRINT P  $250$  LET  $U(T, 2) = P$ ASS PRINT "GUT, UND UIEUIEL WOLL<br>EN SIE", "SETZEN ? "; 260 INPUT U **266 LET U=INT ABS U<br>270 IF WAW (I,1) THEN GOTO 260**  $275$  PRINT  $\frac{1}{27}$ <br>277 LET U(I,3) =U<br>280 PRINT ,, "NA HOFFENTLICH GEU<br>280 PRINT ,, "NA HOFFENTLICH GEU 285 FOR J=1 TO 20<br>290 NEXT J 295 PRINT AT 14,0; X\$; X\$; X\$; X\$; X \$; X\$; X\$ 300 NËXT I<br>305 CLS 310 FOR I=1 TO 15<br>315 PRINT AT 6,0; TREP 31536888<br>5318 PRINT AT 6,0; TREP 318875CHU SS FAELLT IN KUERZE" 330 CLS 335 POKE 16418, 0<br>340 FOR I=1 TO 24<br>345 PRINT 350 NEXT I 355 NEA' P(10,2)<br>356 PRINT AT 1,11; "E<br>365 PRINT AT 22,11; "E<br>370 FOR I=1, TO,10 360 PRINT AT P(I,1), I+2+4; ME:<br>390 LET P(I,1)=P(I,1)+INT ABS ( -R(I) 710+RND+3)<br>395 IF P(I,1) >22 THEN GOTO 420

Spiele

20

Spiele

21

*Spiele* 

#### KAKKAKKAKKAKKAKKAKKAKKA

400 PRINT AT P(I,1), I+2+4; CHR\$  $(1+155)$ 1405 NÉXT I<br>410 GOTO 370<br>420 FOR 1-1 IO 10  $425$  LET  $P(T, 2) = T-1$ 430 NEXT I<br>435 FOR I=1 TO 10<br>440 LET Z1=P(I,1)<br>445 LET Z2=P(I,2) 445 LET Z2=P(I,2)<br>450 FOR J=I+1 TO 10<br>455 IF Z1>=P(J,1) THEN GOTO 490<br>455 LET P(I,1) =P(J,1)<br>4660 LET P(I,1)=P(J,2)<br>476 LET P(J,1)=Z1<br>476 LET P(J,1)=Z1<br>435 LET P(J,1)=Z1<br>439 LET 71-02;=32 480 LET 21-P(I,1)<br>485 LET 22=P(I,2)<br>490 NEXI J **495 NEXT I** 497 CLS SØØ POKE 16418,2<br>505 PRINT "HIER SIND DIE ERGEBN  $ISSE:$ 510 PRINT<br>515 PRINT 520 FOR I=1 TO 10<br>525 PRINT "1";(" " AND I<10);I;<br>'.PLATZ: PFERD ";P(I,2);TAB 3  $1$ ;  $\frac{1}{2}$ ;  $\frac{1}{2}$ ;  $\frac{1}{2$ 533 SLOW 535 PRINT 540 FOR I=I TO S.<br>
540 FOR I=I TO S.<br>
545 PRINT AT 15,0, N\$(I,2 TO COD<br>
E N\$(I)+1); SEE HABEN;<br>
550 PRINT ("\*\*GEUONNEN\*\*" AND W<br>
(I,2)=P(1,2))+("LEIDER VERLOREN"<br>
AND U(I,2):-P(1,2)+"LEIDER VERLOREN"<br>
560 IF U(I,2)+("LEIDE 540 FOR I=1 TO S **590 NEXT I** 595 CLS

596 FOR I=1 TO S<br>597 IF W(I,1)>0 THEN GOTO 600

**NY TANANA MARKA MARKA MARKA MARKA MARKA MARKA MARKA MARKA MARKA MARKA MARKA MARKA MARKA MARKA MARKA MARKA MARK** 

#### Spiele

#### 

598 NEXT I<br>599 GOTO 700 600 PRINT "WOLLEN SIE NOCH EINM AL SPIELEN ?" E05 INPUT A\$<br>610 IF CODE A\$=0 THEN GOTO 605<br>615 IF A\$(1)="J" THEN GOTO 190  $520$   $C.S$ "635 PRINT , "UNTERHALTEN. SPIE<br>LEN SIE DIESES"<br>ES40 PRINT , "PROGRAMM BALD WIED  $550 \text{ sr}$ 700 PRINT "SIE SIND"<br>705 PRINT AT 3,5; "P L E I T E"<br>710 PRINT AT 5,0; 715 GOTO 630 9999 STOP

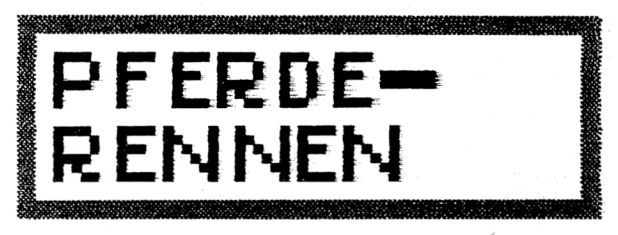

**UIEUIELE UOLLEN** MITSPIELEN (MAX.10)? 3

GEBEN SIE NUN DER REIHE NACH **IHRE NAMEN EIN** 

SPIELER 2 ?

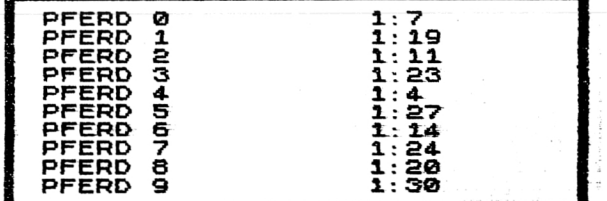

#### TERRET PERSONAL PROPERTY AND THE PARTY OF THE PARTY OF THE PARTY OF THE PARTY OF THE PARTY OF THE PARTY OF THE

23

Spiele

#### <u> NANANA NA TARAFIN TARAFIN TARAFIN TARAFIN TARAFIN TARAFIN TARAFIN TARAFIN TARAFIN TARAFIN TARAFIN TARAFIN TAR</u>

MARTIN,SIE HABEN 1000.<br>AUF WELCHES PFERD WOLLEN SIE<br>SETZEN ? 9 SETZEN ?" 9 FILMY WULLEN SIE<br>GUT,UND WIEUIEL WOLLEN SIE SETZTEN ? "600

NA HOFFENTLICH GEUINNEN SIE

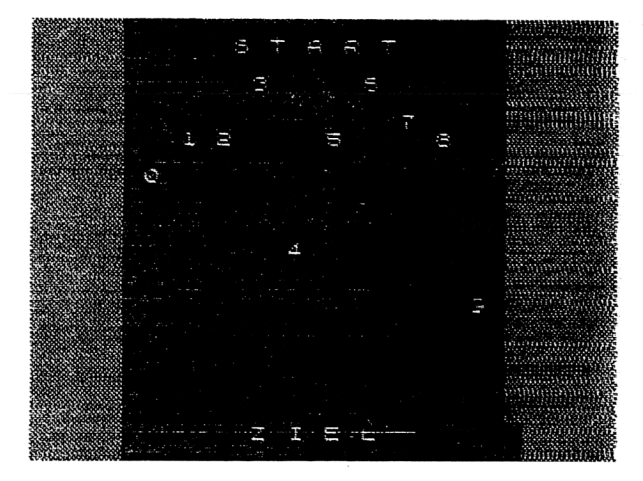

#### HIER SIND DIE ERGEBNISSE:

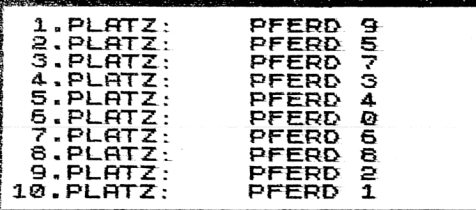

WERNER,SIE HABEN LEIDER VERLOREN<br>SIE HABEN JETZT 700

#### THE PERSON NAMED FOR A PROPERTY OF REAL PROPERTY.

# Der ZX 81 als Lehrcomputer

«Wieviel ist die Quadratwurzel von 484?» steht in kleinen grünen Buchstaben auf dem Bildschirm. Zögernd tippt der Schüler 18 ein. «Falsch» schreibt der Computer. «Ich glaube, Sie haben das System des Wurzelziehens noch nicht ganz verstanden. Ich erkläre es Ihnen noch einmal ... » Kurz blickt der Schüler hoch und läßt seinen Blick über die Klasse wandern. Um ihn herum 18 Klassenkollegen, die alle vor einem kleinen Bildschirm mit einer Tastatur sitzen. Lehrer wird in dieser Schulklasse keiner gebraucht. Der Lehrer ist der Computer.

Eine Zukunftsvision? Wohl kaum! Denn Schulversuche in dieser Richtung wurden tatsächlich schon gestartet. Und es stellt sich dabei heraus, daß der Computer imstande ist, besser auf die Schwächen des einzelnen Schülers einzugehen, als dies ein Lehrer je könnte. Außerdem entscheidet der Computer immer neutral. Es gibt keine Bevorzugung von einzelnen Schülern, nur die Leistung zählt. Interessant auch der Versuch, bei dem die Informationen in Form eines computergesteuerten Diavortrags vermittelt werden. In den Diavortrag sind verschiedene Fragen eingestreut, die der Schüler mittels einer kleinen Handtastatur beantwortet. Der Computer wertet die Antworten blitzschnell aus, und je nach Lernfortschritt des Schülers werden einzelne Teile des Diavortrags übersprungen oder wiederholt. Auch wir mit unserem ZX 81 können ähnliche Versuche machen, wenn auch nicht in so großer Form.

24

Welche Eigenschaften sollte nun ein gutes Lehrprogramm haben? Zunächst sollte es einfach im Aufbau sein, d.h., der Schüler muß rasch durchschauen können, worum es geht. Dann sollte das Programm benutzerfreundlich sein, also bei falschen oder fehlerhaften Eingaben nicht abstürzen. Viele kleinere, aber trotzdem gute Lehrprogramme für den ZX 81 lassen sich auch in 1 K Speicher realisieren. Das hat den zusätzlichen Vorteil, daß die Ladezeiten kurz sind und ein Programmverlust durch Anstoßen an die Speichererweiterung unmöglich ist. Nicht zuletzt sollte das Lehrprogramm dem Schüler auch Spaß machen. Bewertungen, Punktezahlen und dergleichen spornen eben einfach mehr an als zehnmal hintereinander die Meldung «falsch».

Wie schon erwähnt, sind Lehrprogramme ein besonders entwícklungsfähíger Anwendungsbereich für Mikrocomputer. Denn egal, ob Multiplikation oder Binär-in-Dezimal-Umwanďlungstest, der ZX 81 ist immer ein unbestechlicher und geduldiger Lehrer sowohl für Ihre Kinder als auch für Sie selbst.

#### *Rechteck*

Der ZX 81 gibt eine Rechenaufgabe im Bereich von  $1 \times 1$  bis  $15 \times 15$  an, und um das Einordnen des Ergebnisses zu erleichtern, wird gleichzeitig ein Rechteck mit entsprechenden Seitenlängen ausgedruckt. Die Aufgabe des Prüflings ist es, das hoffentlich richtige Ergebnis einzutasten. Nach zehn Aufgaben wird die Anzahl der richtig gelösten Rechnungen ausgespuckt. Für 16 K können Sie das Programm wie folgt ändern:

> ZEILE 30 LET  $X = INT (RND^*17 + P)$ ZEILE 35 LET Y=INT  $(RND*31 + P)$

*Der ZX 81 als Lehrcomputer* 27

#### σσσ**^^**σσσσ**^**σ**a**σσ**^**σσσσσσ**^**σ**^^a**

#### **RECHTECK**

5 LET Z=0<br>10 LET P=NOT Z<br>15 LET R=Z<br>20 CL5 RINT AT 4,0;<br>25 PRINT AT 4,0; 25 PRINT AT 4,0;<br>30 LET X=INT (RND\*15+P)<br>35 LET Y=INT (RND\*15+P)<br>40 GOSUB 99<br>45 FOR I=P TO X<br>50 PRINT -"■";TAB Y+P;"■" 10 GOSUB 99<br>45 FOR I=P TO X<br>50 PRINT "I";TAB Y+P;"I"<br>55 NEXT I<br>66 PRINT AT P,NOT P;X;" X ";Y; 70 INPUT E<br>75 PRINT X\*Y<br>80 LET Z=Z+P<br>85 IF E=X\*Y THEN GOTO 150<br>90 PRINT RT P+P,NOT P;"FRLSCH"<br>90 PRINT RT PHEN GOTO 200<br>93 PRUSE 200<br>105 PRUSE 200<br>106 FOR I=-P TO Y<br>106 PRINT ••"", 115 PRINT<br>120 RETURN<br>150 PRINT AT P+P,NOT P; "RICHTIG 155 LET R=R+P 160 GOTO 92 =0д CLS 205 PRINT R;" RSCHTIG'• 100 FOR I=-P TO Y<br>105 PRINT "D";

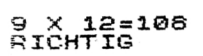

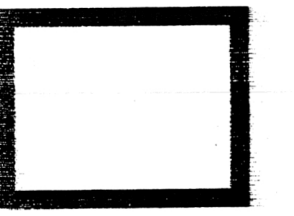

#### σ**oo**σσ**o**σ**o**σσ**o**σσ**a**σσσσσσσσσσσσ

Der ZX 81 als Lehrcomputer

#### Zahlenfresser

Der Computer gibt per Zufallsgenerator acht verschiedene Zahlen aus, die der Reihe nach überfahren werden müssen. Die Eingabe erfolgt jeweils in Form einer Zahl, die den Winkel, in dem sich der inverse Pfeil bewegen soll, entspricht. Wollen Sie beispielsweise einen Schritt nach unten machen, geben Sie 90 ein, soll der Schritt nach rechts gehen, ist Ihre Zahl 45. Wollen Sie einen weiteren Schritt in der gleichen Richtung gehen, tippen Sie einfach B ein. Wenn Sie alle Zahlen in ihrer Reihenfolge überfahren haben, wird Ihnen ein Punktestand ausgedruckt, der der Anzahl der gemachten Schritte entspricht. Für 16 K ändern Sie das Programm wie folgt:

> Zeile 40  $X = RND \times 21$ Zeile 45  $Y = RND \times 31$

Wollen Sie bei 16K-Speicher statt 8 Zahlen 10 Zahlen auf dem Bildschirm, ändern Sie Zeile 35:

35 FOR  $I = 0$  TO 9

#### Umwandlung binär in dezimal

Dieses Programm für 1K-Speicherplatz erzeugt auf dem Bildschirm einen 8-Binär-Code, der zur leichteren Übersichtlichkeit in zwei Blocks geordnet ist. Sie geben nun einfach die diesem Wert entsprechende Dezimalzahl ein. Nach 10 Durchgängen gibt der Computer die Anzahl der Treffer bekannt.

#### NARRI ARRIXARRIXIXIX ARRIXARRIX

#### **ZAHLENFRESSER**

з

ទី

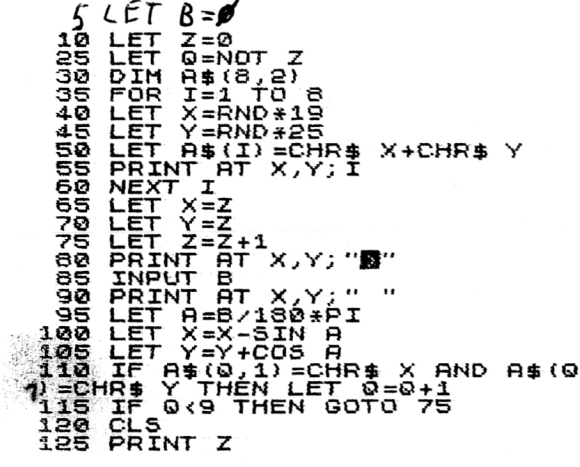

7

■ 2

**TERRETAR PRIVATE** 

6

#### **EXEKEEREEREEREEREEREEREER**

UMWANDLUNG BINÄR/DEZIMAL

 $LET$  R=0  $LET$   $P = NOT$   $R$  $LET Z=10$ LET  $A = "00000000"$  $B=INT$  (RND+256) LET LET  $A - B$ 30 LET  $Q = R$ IF B/2-INT (B/2) THEN LET B 35 0)=STR\$ P  $LET B=INT (B/2)$ LET Q=Q-P IF & THEN GOTO 35 60 PRINT 11-Z,,A\$( TO 4);" ";A **INPUT** E 70 PRINT B IF A-E THEN GOTO 99 π<br>R=Ŕ∔P LET  $Z = Z - P$ ğЗ. PAUSE 200 IF Z>0 THEN GOTO 15 95 97 GOTO 150"-" 0070<br>100 PRINT , "FALSCH"<br>105 GOTO 90 150 CLS<br>155 PRINT R:" RICHTIG"

 $2001$  anna  $-144$ **RICHTIG** 

#### **ANG PERSONAL PROPERTY AND RESISTANCE**

Der ZX 81 als Lehrcomputer

#### Hangman

Eine weitere Version des beliebt-bekannten Wortratespiels für den 1K-ZX-81. Die erste Eingabe betrifft das Wort, das später erraten werden soll. Die Eingabeprozedur sollte natürlich vom zweiten Spieler nicht gesehen werden. Der zweite Spieler tippt dann anschließend jeweils einen Buchstaben ein, von dem er annimmt, daß dieser im Wort vorkommt. Der Computer informiert ihn daraufhin, ob diese Annahme richtig oder falsch ist, und druckt sowohl die bereits verwendeten Buchstaben als auch die schon erratenen Wortteile auf den Bildschirm

#### Vokabel-Lernprogramm

Dieses Programm ist dialogorientiert, d.h., der lernende Schüler braucht praktisch keine weiteren Angaben. Die Vokabeln werden vom Schüler selbst samt Bedeutung eingetippt, das Programm fragt sie dann in bestimmter Reihenfolge ab und registriert, ob die Vokabel richtig gemerkt wurde. Besonders die Eltern wird es interessieren, daß dieses Programm nach den Erkenntnissen modernster Lerntheorien geschrieben wurde und ein Behalten der damit gelernten Vokabeln garantiert. Jede Vokabel wird nach einem Stufensystem mehrfach abgefragt, wobei für die Häufigkeit der Abfrage entscheidend ist, wie oft die Vokabel in der Vergangenheit nicht gewußt wurde. Auf diese Weise werden Vokabeln, die sich gut eingeprägt haben, zunehmend seltener abgefragt, während die schwerer merkbaren entsprechend oft zum Zug kommen. Das ist ein klarer Vorteil gegenüber dem Vokabelheft, in dem die Vokabeln in einer starren Reihenfolge festgelegt sind. Beim Durchgehen des Vokabelheftes fallen dem Schüler nur jene Vokabeln auf, die er sich nicht gemerkt hat, und das Erfolgserlebnis fällt aus. Mit unserem Programm dagegen bekommt Vokabellernen einen gewissen Spielcharakter, der durchaus lernfördernd ist.

#### 

**HANGMAN** 

 $\frac{1}{2}$   $\begin{matrix} \n \begin{matrix} 1 \\ 2 \end{matrix} \\ \n \begin{matrix} 2 \\ 1 \end{matrix} \\ \n \begin{matrix} 3 \\ 1 \end{matrix} \\ \n \begin{matrix} 4 \\ 1 \end{matrix} \\ \n \begin{matrix} 5 \\ 1 \end{matrix} \\ \n \begin{matrix} 6 \\ 1 \end{matrix} \\ \n \begin{matrix} 7 \\ 1 \end{matrix} \\ \n \begin{matrix} 1 \\ 2 \end{matrix} \\ \n \begin{matrix} 1 \\ 2 \end{matrix} \\ \n \begin{matrix} 1 \\ 2 \end{matrix} \\ \n \begin{matrix} 1 \\ 2 \end{matrix} \\ \n \begin{matrix}$ 10 **INPUT A\$** 15 CLS 20 FOR I=1 TO LEN A\$<br>25 LET D\$=D\$+"-" 30 NEXT I<br>40 PRINT AT 0,0;D\$<br>45 INPUT C\$  $53$   $CET$   $9=0$ 65 FOR I=1 TO LEN A\$<br>60 IF A\$(I)<>C\$ THEN GOTO 70<br>65 LET D\$(I)=C\$  $57$  LET  $5=1$ 70 NEXT I<br>73 IF 0=0 THEN LET F=F+1<br>79 IF F=1 THEN PRINT AT 3,0;"**m EXAMPLE 2** THEN PRINT AT 4,3;"<br>", AT 5,3;" THEN PRINT AT 7,3;" |<br>", AT 5,3;" | AT 6,3;" |<br>", AT 6,3;" | "<br>", AT 7,2;" | THEN PRINT AT 6,1;"<br>", AT 7,2;" | AT 6,6;" | ",AT 7,5;"<br>" 83 IF F=5 THEN PRINT AT 9,3;"<mark>"</mark><br>";AT 10,1;"**=""**"<br>85 IF A\$<>D\$ AND F<5 THEN GOTO ۰. پ 40 90 IF F.S THEN CLS<br>95 PRINT AT 0,0;R\$

COMPUTER

#### **ANARA ARABA ARABA A SA BARA A SA BAILA A SA BAILA A SA BAILA A SA BAILA A SA BAILA A SA BAILA A SA BAILA A SA**

Der ZX 81 als Lehrcomputer

#### <u> KREKEREKEREKEREKEREKEREK</u>

#### **VOKABEL-LERNPROGRAMM**

REM 2 REM NUA MIT<br>ITARTEM  $4.$  REM 10 IF PEEK 16514 THEN GOTO 1E3 15 PRINT "UEUIELE ZEICHEN PRO<br>ZEILE", "(MAX 32) ?"<br>20 INPUT A 35 LET NINI (1900/8)<br>30 LET 8-INT 882 B<br>30 LET 8-INT 882 B<br>30 LET 8-32 OR 8:1 THEN 60TO 20<br>35 LET NINI (1900/8) 40 DIH ASTH, A\*2) 45 GOSUB 200<br>50 POKE 16514,128<br>55 LET X\$=" 60 DIM S\${M}<br>70 For J=1 To M.<br>75 L<u>et S\$</u>{J}="1" **BO NEXT J** 100 GOTÓ IE3<br>200 FOR I=1 TO M<br>205 IF NOT PEEK 16514 TH<del>EN</del> RETU RN<br>210 PRINT AT 2,0;X\$;X\$;X\$;X\$;X\$;<br>215 PRINT AT 0,1; EINGABE NR:X?  $\mathbf{I}$ L<br>220 PRINT AT 2,0; "FREMDWORT ?"<br>228 IF CODE E\$=0 THEN GOTO 1E3<br>230 IF LEN E\$}A THEN GOTO 225<br>235 PRINT AT 3,0;E\$  $248$   $E$ F A\$(I)=E\$<br>248  $E$ F A\$(I)=E\$<br>245 PRINT AT 5,0; "UEBERSETZUNG 250 INPUT E\$ 253 IF CODE E\$=0 THEN GOTO 1E3<br>255 IF LEN E\$>A THEN GOTO 250<br>255 LET A\$(I,A+1 TO )=E\$ 270 NEXT I<br>275 GOTO 1E3 300 LET Z=0 302 FOR J=1 TO I-1 303 IF S\$(J) (SSTR\$ L THEN GOTO 405 305 SCROLL 307 LET Z=Z+1<br>310 PRINT "STUFE ";VAL S\$(J) 315 SCROLL 320 SCROLL<br>325 PRINT "UEBERSETZEN SIE" 330 SCROLL

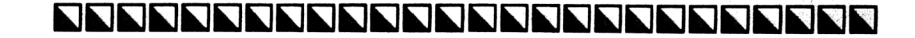

3 Der Mikrocomputer ZX 81

Der ZX 81 als Lehrcomputer

#### 

335 PRINT A\$(J,1 TO A-1) 340 SCROLL 345 DIM K\$(A) 350 INPUT K\$ 351 IF CODE K\$=0 THEN GOTO 995<br>355 PRINT K\$ **360 SCROLL** 366 SCROEE<br>370\_IF K\$=A\$(J,A+1 TO ) THEN GO TO 500 375 PRINT "FALSCH. RICHTIG IST: 380 SCROLL<br>385 PRINT A\$(J,A+1 TO )<br>390 LET 5\$(J)="1" 395 SCROLL 405 NEXT J<br>407 IF Z>0 THEN GOTO 300<br>408 I<u>F L+1>7</u> THEN GOTO 2000 409 GOTO 424 **410 FAST** 415 CLS 420 SLOW 421 RETURN 424 GOSUB 410<br>425 PRINT "WOLLEN SIE WEITERMAC HEN (J/N) ?" """ (")" := INKEY\$<br>435 IF L\$="" THEN GOTO 430<br>440 IF L\$="N" THEN GOTO 1000<br>445 IF L\$<"N" THEN GOTO 430<br>450 LET L=L+1"<br>450 LET L=L+1"<br>455 GOTO 300 S00 PRINT "RICHTIG, BRAVO" **505 SCROLL** 510 LET 55 (J) = 5TR\$ (VAL 5\$ (J) +1 J. <sup>'</sup>S15 GOTO 395<br>600 PRINT "DIE WIEVIELTE EINGAB<br>E\_W<u>OLLEN S</u>IEAENDERN ?" **605 INPUT N** 610 LET N=INT ABS N<br>612 IF N=0 THEN GOTO 1E3<br>615 IF N=0 THEN GOTO 605<br>620 PRINT AT 0,0;"EINGABE ";N;X \$, X\$ ARE PRINT AT 2,0;A\$(N,1 TO A)<br>630 PRINT "NEUES FREMOUORT ?"<br>635 INPUT E\$<br>640 IF E\$=" THEN GOTO 1E3<br>645 IF LEN E\$>A THEN GOTO 635 650 PRINT ET " " " LEBERSETZUNG تى<del>م</del> 660 INPUT K\$<br>665 IF LEN K\$>A THEN GOTO 660<br>670 IF K\$="" THEN GOTO 1E3

#### TEPPERTEMPTER PERFECTIVE

Der ZX 81 als Lehrcomputer

#### 8888888888888888888888888888

575 LET A\$(N,1 TO A)=E\$<br>680 LET A\$(N,A+1 TO )=K\$<br>685 LET 5\$(N)="1" **bob LET 5\$(N)="1"<br>FOR GOTO 1E3 TRATEN SIE DEN REKO<br>POR PRINT "STARTEN SIE DANN N/L"<br>POS IF INKEY\$()" THEN GOTO 705<br>710 IF INKEY\$="" THEN GOTO 710<br>710 IF INKEY\$="" THEN GOTO 710<br>715 SAYE "VOR"** 720 GOTO 1E3  $995 605 \times 410$ <br> $1000 055 05$ 1010 PRINT TAB 3; "I WOLLEN SIE I 1025 PRINT ,,"LERNMODUS"<br>1035 PRINT ,,"VOKABELN EINGEBEN"<br>1040 PRINT " (NOCH ";1+M-I;" MOEGLICH)" 1050 PRINT, "KORREKTUR VON VOKA BELN" 1060 PRINT ,, "PROGRAMM AUF BAND<br>SPEICHERN" 1080 IF INKEY\$="" THEN GOTO 1080<br>1080 IF INKEY\$="" THEN GOTO 1080 1095 CLS 1100 IF L\$="U" THEN GOTO 205<br>1105 IF L\$="L" THEN LET L=1<br>1110 IF L\$="L" THEN GOTO 300<br>1115 IF L\$="K" THEN GOTO 600 1120 IF LI-"P" THEN GOTO 700 1125 GOTO 1010 2001 SCROLL 2002 NEXT K 2005 PRINT AT 0,0; "SIE HABEN ALL<br>E VOKABELN,DIE IN"<br>2010 PRINT "DIESEM PROGRAMM GESP **EICHERT**" 2015 PRINT "NUN GUT IN IHREM GED **AECHTNIS.** 2020 PRINT ., "SIE KOENNEN DAS PR<br>OGRAMM MIT" 2025 PRINT """GOTO 15"" NEUSTART EN.

**■ WOLLEN SIE 鹽** 

LERNMODUS

 $3*$ 

**VOKABELN EINGEBEN** (NOCH 140 MOEGLICH)

KORREKTUR VON VOKABELN

PROGRAMM AUF BAND SPEICHERN

#### **NATHER PERSONS AND RELEASE PROPERTY.**

35

36 *Der ZX 81 a/s Lehrcomputer*

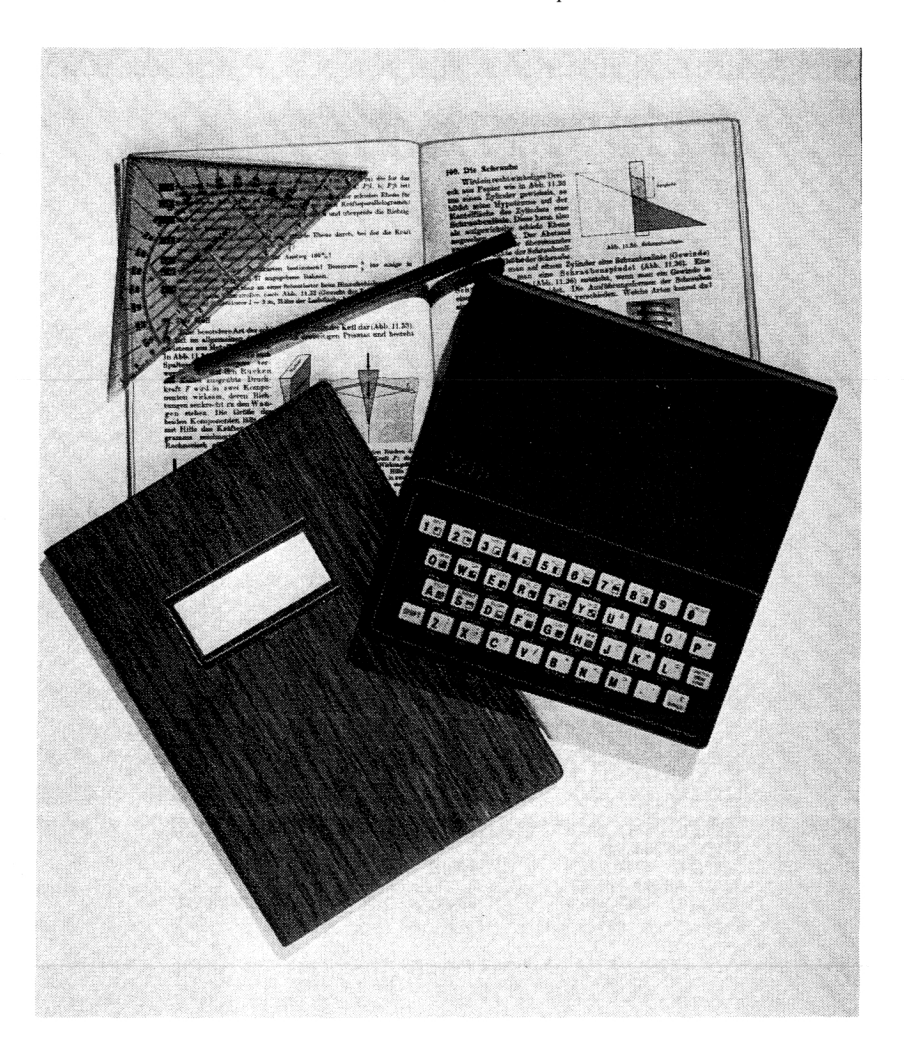

## 4 Der ZX 81 als Schaufenster-Displaygerät

Für diesen Einsatzbereich ist der ZX 81 besonders geeignet. Als preiswertes, leicht transportables System kann er jederzeit mit einem Kassettengerät und einem Schwarzweiß-Fernseher älteren Baujahrs ein Schaufenster beleben. Der ZX 81 liefert Werbebotschaften und Informationen, die man nicht übersehen kann. Texte, Grafiken und Symbole können in verschiedenen Schriftgrößen, Laufschrift oder in Form von Standbildern über den Bildschirm flimmern. So ziemlich jedes Produkt erhält erhöhte Verkaufschancen durch eine solche Ankündigung. Durch die einfache Texteingabe können jederzeit ausgewählte Programme und Texte abgerufen werden. So kann mit den Werbeinformationen z.B. der «Spruch der Woche» auf den Bildschirm gedruckt werden, oder es kann auf das Tiefstpreisangebot des Tages aufmerksam gemacht werden. Das folgende Programm läßt dem Benutzer recht große Freiheiten, also z.B. die freie Wahl der angezeigten Textzeilen. Eingesetzt werden kann es für Schaufensterwerbung sowohl im Einzelhandel als auch im Dienstleistungsbereich, z.B. für Sonderangebote, Neuheiten, Reiseangebote, Servicehinweise, ferner bei Messen, Veranstaltungen, Seminaren usw. Die Textzeilen können einzeln eingegeben und modifiziert werden.

Wollen Sie den eingegebenen Text invertieren lassen, also eine Wiedergabe Weiß auf Schwarz, müssen Sie etwas Wartezeit in Kauf nehmen. Starten Sie das Programm nur mit GOTO 1.

 $C = C - 256$ 

### 10 PRINT "TEXT LOESCHEN (J/N)  $\overline{z}$ IS INPUT A\$<br>20 IF A\$<>"0" AND A\$<>"N" THEN GOTO 15 GUTO 19<br>25 PRINT A‡<br>30 IF A‡="N" THEN GOTO 1E3<br>35 PRINT "WIEVIELE ZEILEN SOLL<br>DER TEXT","HABEN:";<br>40 I<u>NP</u>UI\_<del>I<sub>NT OBS</sub> 7</del> 42 LET Z=INT ABS Z<br>45 IF Z=0 OR Z>350 THEN GOTO 4 Ø. 50 PRINT Z,,,,,"<br>55 DIM T\$(Z,,32)<br>60 LET M=2<br>65 LET P=1<br>70 DIM X\$(32)<br>75 DIM Y\$(32)<br>75 GOTO 1E3<br>88 GOTO 1E3  $"$ OK $"$ 103 PRINT "EINGABE ";P<br>105 PRINT ","GEBEN SIE DIE TEXT<br>ZEILE\_EIN:" **110 INPUT A\$**<br>111 IF A\$="" AND G=1 THEN RETUR N .<br>112 IF A\$="" THEN GOTO 1E3<br>115 IF LEN A\$<33 THEN GOTO 130<br>120 PRINT "BITTE KUERZEN SIE IH RE EINGABE" " EINSTO 110<br>130 PRINT A\$<br>130 PRINT ,,"INVERTIEREN (J/N)<br>135 PRINT ,,"INVERTIEREN (J/N) 140 GOSUB 950 145 LET F=0""<br>150 IF Li=""" THEN LET F=NOT F 158 LP Lis="0" IMEN LEI FENOI F<br>160 PRINT , "ZENTRIEREN,RECHTS-<br>LINKSBUENDIG?"<br>165 GOSUB 980<br>170 IF L\$="2" THEN LET A\$=X\${ T<br>0 (32-LEN A\$)/2)+A\$<br>0 (32-LEN A\$)/2)+A\$<br>A 175 IF L\$="R" THEN LET A\$=X\${ T 175 IF L\$="R" THEN LET A\$=X\$()<br>0 38-LEN A\$+A\$<br>180 LET Y\$=A\$<br>180 LET A\$=Y\$<br>200 IF F=0 THEN GOTO 230<br>205 FOR I=1 TO LEN A\$<br>210 LET C=C-128<br>215 LET C=C+128<br>215 LET C=C+128<br>217 IF CODE A\$(I) )127 THEN LET

#### FREE FERENCE PREPERTED TO A

220 LET A\$(I)=CHR\$ C<br>225 NEXT I 230 LET T\$(P)=A\$<br>232 IF 0=1 THEN RETURN<br>235 LET P=P+1  $245$   $60<sup>10</sup>$   $10<sup>0</sup>$ **300 CLS** 305 PRINT "DIE WIEUIELTE ZEILE<br>WOLLEN SIE", "KORRIGIEREN ? ";<br>310 INPUT K... .... .. 315 LET K=INT ABS X<br>320 IF K=0 THEN GOTO 1E3<br>325 IF K>P-1 THEN GOTO 310 330 PRINT K 335 PRINT , , T\$ (K) 340 PRINT 345 LET 0=1<br>350 LET 5=P<br>355 LET P=K 360 GOSUB 105 365 LET P=5 370 GOTO 1E3 400 CLS AØG PRINT "STARTEN SIE DEN REKO<br>ROER, ",,,"DRUECKEN SIE DANN NEUL<br>INE" -<br>405 GOSUB 950<br>418 GOTO 1 450 FOR I=1 TO P-1 455 SCROLL 460 PRINT T\$(I)<br>465 IF INKEY\$()"" THEN GOTO 1E3<br>470 FOR J=1 TO G 475 NEXT J 480 NEXT I 485 GOTO 450 **1980 IF INKEY\$<>"" THEN GOTO 950<br>955 IF INKEY\$="" THEN GOTO 955<br>960 LET L\$=INKEY\$<br>965 REIURN<br>965 REIURN** 1000 CLS 1005 PRINT TAB 3; "B WOLLEN SIE B 1010 PRINT , , , " TEXT EINGEBEN"<br>1015 PRINT , . " KORREKTUR"<br>1020 PRINT , . " SPEICHERN AUF BA<br>ND" \_ \_\_\_\_\_\_ 1025 PRINT ,," DISPLAY-MODUS"<br>1050 PRINT ,..."UM AUS DEM DISPL<br>AY-MODUS INS","MENU ZURUECKZUKEH<br>REN,DRUECKEN","SIE NEWLINE" 1060 GOSUB 950<br>1070 IF L\$="T" THEN GOTO 100<br>1075 IF L\$="K" THEN GOTO 300

#### 38

NNNNNNNNNNNNNNNNNNNNNNNN

SCHAUFENSTER-DISPLAY PROGRAMM

## <u> AKARA AKARA AKARA EREBE EREBI EREBI EREBI EREBI EREBI EREBI EREBI EREBI EREBI EREBI EREBI EREBI EREBI EREBI ER</u>

Der ZX 81 als Schaufenster-Displaygerät

39

#### <u> A KANA KANA KANA KANA KANA KANA KAN</u>

IF L\$="5" THEN GOTO 400<br>IF L\$="D" THEN GOTO 1100 1080 IF 1085 1090 GOTO 1060 1100 CLS PRINT "GESCHUINDIGKEIT ?" INPUT G CLS 1120 6070 450

UOLLEN SIE

**TEXT EINGEBEN** 

KORREKTUR

SPEICHERN AUF BAND

DISPLAY-MODUS

UM AUS DEM DISPLAY-MODUS INS **SIE NEULINE** 

#### TERRET PERSONAL PROPERTY PERSONAL PROPERTY.

## 5 Autokostenanalyse

Wissen Sie genau, wieviel Ihr Auto kostet? Nicht nur die Anschaffungskosten und das Benzin, nein, auch Bereifung, Strafmandate und Reparaturen. Wenn Sie alle Kosten addieren und durch die Anzahl der gefahrenen Kilometer dividieren, können Sie eine Überraschung erleben.

Berechnungen jeder Art sind ja überhaupt ein Haupteinsatzgebiet für Mikrocomputer. Besonders bei immer wiederkehrenden Berechnungsgängen mit wechselnden Zahlen ist der Kleincomputer gegenüber einem Taschenrechner klar im Vorteil. Schneller ist der Computer auch dann, wenn es darum geht, große Datenmengen zu verarbeiten. Versicherungen und Banken kämen ohne Computer nicht mehr aus. Zurück zu unserem Autokostenanalyse-Programm. Die Bedienung ist kinderleicht. Auf die Fragen des Computers tippen Sie einfach die entsprechenden Zahlen ein. Der jährliche Wertverlust des Fahrzeugs wird übrigens ebenfalls in absoluten Zahlen gemessen (z.B. 1200 DM). Nachdem Sie alle seine Fragen beantwortet haben, serviert Ihnen der ZX-81 Ihre Autokosten pro Jahr, pro Monat und pro Kilometer. Haben Sie einen Drucker angeschlossen, so können Sie sich die gesamte Kostenaufstellung säuberlich ausdrucken lassen.

Autokostenanalyse

#### <u> KAKAKAKAKAKAKAKAKAKAKAKAK</u>

#### **AUTOKOSTENANALYSE**

5 CLS 10 PRINT TAB 4; "I AUTOKOSTENAN<br>ALYSE I" **ALYSE BE:**<br>USBRUCK (J/N)?"<br>USBRUCK (J/N)?"<br>20 INPUT A\$<br>30 PRINT AT 2,0;"UIE GROSS IST<br>30 PRINT AT 2,0;"UIE GROSS IST<br>DER WERTVERLUST IHRES FAHRZEU<br>GES<sub>E</sub>IN,DIESEM JAHR?" GES IN DIESEM JAHR?"<br>
(1985 INPUT TAB 20;4)<br>
40 PRINT TAB 20;4<br>
40 PRINT TAB 20;4<br>
20 JAHR FUER VERSICHERUNGSPRAEM<br>
IEN AUS?";TAB 20;<br>
55 PRINT V<br>
50 PRINT V,"WIE HOCH IST IHRE<br>
50 PRINT V,"WIE HOCH IST IHRE<br>
10NATLICHE"," 65 INPUT K 70 PRINT K<br>75 PRINT , "GEBEN SIE DIE JAEH<br>RLICHEN", "KÖSTEN FUER GARAGENMIE<br>TE\_EIN:".... 80 INPUT G **BE PRINT TAB 20;6**<br>**90 PRINT ,,"WIE HOCH SIND IHRE**<br>MONATLICHEN KOSTEN FUER AUTOPF However the server of the server of the server of the server of the server of the server of the server of the s<br>The server of the server of the server of the server of the server of the server of the server of the server o **100 CLS** 105 PRINT "WIE HOCH IST DER VER<br>BRAUCH IHRESFAHRZEUGS (L/100 KM) 110 INPUT R 115 PRINT R 120 PRINT , "GEBEN SIE DEN BENZ<br>INPREIS EIN:" 125 INPUT E 130 PRINT TAB 20;E<br>135 PRINT , "GEBEN SIE IHRE JAH<br>RESKILOMETER- LEISTUNG EIN:";TAB `ãă;` 140 INPUT J<br>145 PRINT J<br>150 PRINT , ISØ FRINT , "WIEVIEL GEBEN SIE<br>PRO JAHR FUER SCHMIERMITTEL AUS? TAB 20;<br>155 INPUT 5 160 PRINT 5 165 PRINT , "GEBEN SIE DIE KOST

**NNANNA PREPERTENCE PREPERTY AND IN** 

#### Autokostenanalyse

43

#### 

EN FUER","BEREIFUNG (+UINTERREIF<br>ENL\_EINLY\_\_\_ EN) EIN:"<br>178 PRINT TAB<br>188 PRINT TAB<br>188 PRINT TAB<br>188 PRINT TAB<br>188 RINT WASTEN FUER SERVIC<br>5 UND WARTUNG?"<br>188 PRINT TAB 20;C<br>198 PRINT TAB 20;C<br>198 PRINT TAB 20;C<br>198 PRINT TAB 20;C<br>198 PRINT TAB 20;C<br>198 PRINT TAB 20;  $779520$ 200 INPUT T<br>201 PRINT T<br>203 IF CODE A\$=47 THEN COPY<br>205 CL5 PRINT , "UIE HOCH SIND IHRE<br>
NEBENKOSTEN", "(KARTEN, SCHNEEKET<br>TEN,ZUBEHOER, "STRAFMANDATE ETC<br>
15";TAB 23;<br>220 PRINT N<br>220 PRINT N<br>220 PRINT N 225 LET" K=K\*12<br>230 LET P=P\*12<br>230 LET P=P\*12<br>235 LET GE=N+U+P+J+T+C+B+S+V+K+ G 241 PRINT<br>245 IF CODE AUTOKOSTEN PRO JAHR"<br>250 PRINT "AUTOKOSTEN PRO JAHR"<br>TAB 28-LEN STR\$ INT GE;GE;(".0"<br>AND GE=INT GE);("0" AND GE\*10=I 0 HND G1=INT G1);("0" AND G1\*10<br>=INT (G1\*10))<br>265 PAINT TAB 22;"=========="<br>267 LET G1=INT (GE/J\*1000)/100<br>270 PAINT "KILOMETERKOSTEN";TAB<br>28-LEN STR\$ INT G1;G1;(".0" AND<br>26-LEN STR\$ INT G1;G1;(".0" AND<br>01\*10)) ("0" AND G1  $G1*101$ 275 IF CODE A\$=47 THEN COPY<br>280 PRINT AT 15,0; NEUE BERECHN  $UNG - (J/N)$  ?" 285 INPUT A\$<br>290 IF CODE A\$=47 THEN RUN

#### TERRET PERSONAL PROPERTY PERSONAL PROPERTY.

#### 44 *Autokostenanalyse*

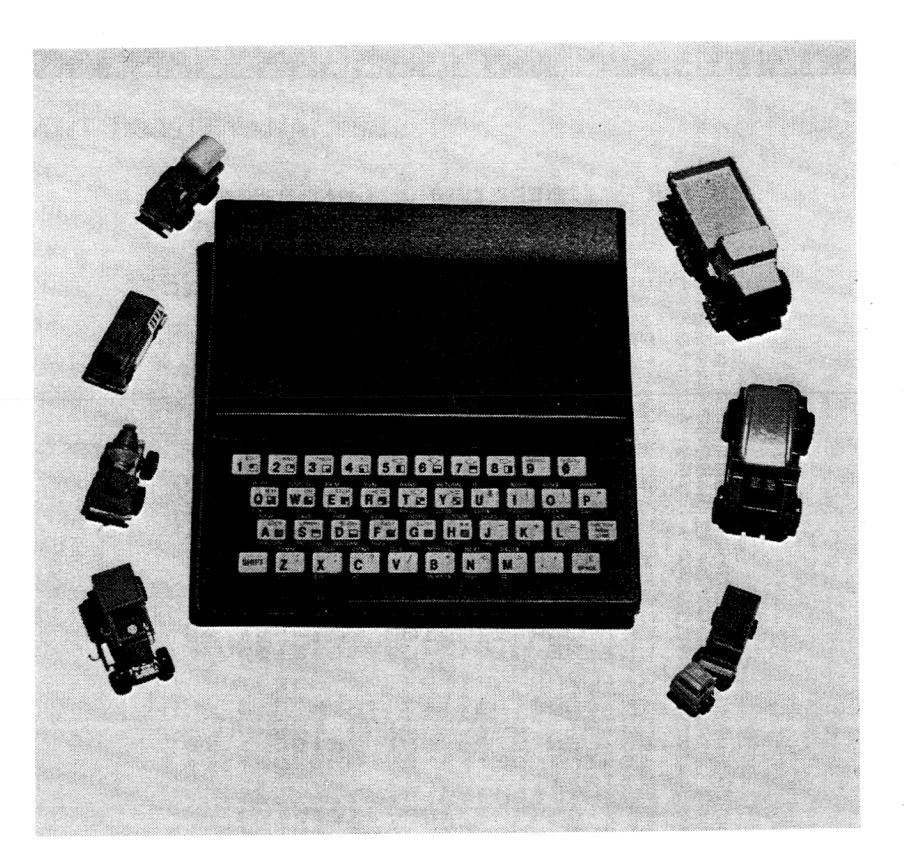

## б Steuerungsaufgaben

#### 6.1 Der ZX 81 steuert eine Diashow

Wenn Sie engagierter Fotograf sind, kennen Sie das Problem wahrscheinlich: Man möchte seine Dias wirkungsvoll präsentieren, am besten mit Musik und Text untermalt.

Da Anlagen für eine Synchronisation von Bild und Text recht teuer sind, behelfen sich viele Fotofreunde, indem sie mit einem Kassettenrecorder leise Hintergrundmusik abspielen und dazu den passenden Kommentar vortragen. Werden die Erläuterungen durch ein Ehepaar oder mehrere Leute, die Teilnehmer der gleichen Reise waren, vorgenommen, kann die häusliche Diashow leicht zu einem Streitgespräch ausarten.

Etwas professioneller ist es schon, erklärenden Text und untermalende Musik — genau auf die Dias abgestimmt — auf Tonband aufzunehmen und Diaprojektor und Band genau gleichzeitig zu starten. Dieses Verfahren erfordert aber äußerste Präzision. Bei einer Diashow anläßlich einer Pressekonferenz über den Sinclair ZX 81 ist mir das nicht gelungen. Der Mann, der die Projektoren bediente, fand den Einschaltknopf nicht schnell genug, und so verschob sich der Text um genau ein Bild. Als auf der Leinwand ein Schimpanse mit dem ZX 81 zu sehen war (was beweisen hätte sollen, wie leicht der ZX 81 zu bedienen

#### *Steuerungsaufgaben* 47

#### 46 *Steuerungsaufgaben*

ist), hörte man vom Tonband mit salbungsvoller Stimme: «Der Mann, der den Taschenrechner erfand, auf einem Bíld mit seinem jüngsten Produkt.» Kein Wunder, daß die anwesenden Journalisten das Gerät in guter Erinnerung behielten.

All das führte zur Űberlegung, ob man den Sinclair ZX 81 zur Steuerung einer Diashow einsetzen könnte. Ergebnis: Es ist möglich, vorausgesetzt, man schließt ein I/O-Port an. Im Anschluß an dieses Kapitel finden Sie ein äußerst komfortables Diasteuerungsprogramm, das für die Verwendung eines I/O-Ports der Firma Technomatic gedacht ist. Selbstverständlich können Sie auch jedes andere I/O-Port verwenden, nur müssen dann die Zeilen 460, 485, 795 und 810 entsprechend den neuen Adressen geändert werden. Erfordert der Einsatz Ihres I/O-Ports eine Routine in Maschinencode, können Sie diese in der REM-Zeile am Beginn des Programms ablegen.

Dann fragt der Computer nach der Anzahl der Dias in Ihrer Show. Sollten es mehr als 350 Bilder sein, empfiehlt Ihnen der Computer, die Show zu kürzen. Damit Ihnen das leichter fällt, müssen Sie das Programm neu starten. Sie haben nun die Wahl zwischen zwei Eingabearten. Bei der digitalen Eingabe tippen Sie einfach für jedes Dia die Standzeit in Sekunden ein. Der Analogmodus ist bequemer: Sie schalten den Kassettenrecorder und den Diaprojektor ein und drücken einfach eine beliebige Taste (außer «Break»), wenn das Dia gewechselt werden soll.

Wenn Sie das I/O-Port bereits mit dem Projektor verbunden haben, schaltet er in diesem Modus schon weiter, und Síe können das Ergebnis Ihrer Arbeit sofort begutachten.

Jetzt sollte ich Ihnen erklären, wie der Diaprojektor mit dem I/O-Port verbunden wird. Bei Verwendung eines Technomatic-Ports gibt der Computer die Steuerungssignale bei Kanal 7 des Ports ab. Síe verbinden den Port-Ausgang mit einem Relais (geeignete Typen siehe Anhang) und dieses wiederum mit dem Steuerknopf Ihres Projektors. Da endet auch die Hilfe, die ich Ihnen geben kann, denn bei der Vielzahl der am Markt erhältlichen Typen ist es unmöglich, für jedes Gerät eine Einbauanleitung zu schreiben. Meist wird es am einfachsten sein, wenn Síe das Handsteuergerät Ihres Projektors öffnen und den Transportdruckknopf herausleiten.

Zurück zur Erläuterung des Programms: Für den Fall, daß Sie sich irgendwann während der Eingabe der Standzeiten vertan haben, bietet Ihnen das Menü die Мёglichkeít zur Korrektur. Zu diesem Zweck tippen Sie ein, beim wievielten Dia der Irrtum aufgetreten ist. Sie können nun die neue Standzeit eintippen. Wenn Sie eine falsche Dianummer erwischt haben, kommen Sie durch Eingabe der Zahl 0 wieder zurück ins Menü.

Sollten Sie den Űberblick komplett verloren haben (auch das gibt es!), können Sie vom Computer einen Gesamtausdruck verlangen. Dafür gibt es zwei Möglichkeiten: komfortabel, wenn Sie einen Drucker angeschlossen haben, etwas umständlicher, wenn das nicht der Fall ist. Denn dann läßt der ZX 81 alle Daten über den Bildschirm laufen. Um Ihnen Augenflimmern zu ersparen, können Sie dies mit H anhalten und mit W weiterlaufen lassen.

Jetzt starten Sie die Show. Sie geben beim Menü die Wahl 5 ein. Sodann drücken Sie gleichzeitig die Starttaste des Kassettenrecorders und den Einschaltknopf des Diaprojektors. Sehr sinnvoll wäre es, änderten Sie das Programm dahingehend, daß der Einschaltvorgang der beiden Geräte ebenfalls durch den ZX 81 gesteuert wird.

Wenn es nicht funktioniert: Es ist möglich, daß Ihr Diaprojektor einen längeren Impuls braucht, als das Programm abgibt. Das ist das gleiche, wie wenn Sie den Knopf der Projektorfernbedienung zu kurz drücken. Man verkürzt in diesem Fall den Pausebefehl in Zeile 805 entsprechend (z.B. durch Erhöhen der Zahl 35) und fügt einen weiteren Pausebefehl als Zeile 812 mit genau der Länge ein, um die der erste verkürzt wird, so daß die Summe beider Pausen der Länge des ersten Pausebefehls entspricht. Bei der analogen Eingabe wird der Projektor ebenfalls weitergeschaltet, so daß auch hier die Möglichkeit eines zu kurzen Impulses

#### Steuerungsaufgaben

besteht. Um dem abzuhelfen, kann Zeile 460 in Richtung Zeile 480 verschoben werden (nicht über 480 hinaus, sonst tut sich nichts).

Wahrscheinlich brauchen Sie zum Lesen des vorgehenden Absatzes länger als zum Durchführen der eventuell notwendigen Änderungen. Innerhalb der Grenzen des ZX 81 läuft das Programm übrigens sehr genau.

Sollten Sie zwei Projektoren und eine einfache Überblendsteuerung besitzen, können Sie dieses Programm ebenfalls mit Gewinn einsetzen.

#### <u>NNNNNNNNNNNNNNNNNNN</u> INNNN

#### DIASTEUERUNGSPROGRAMM

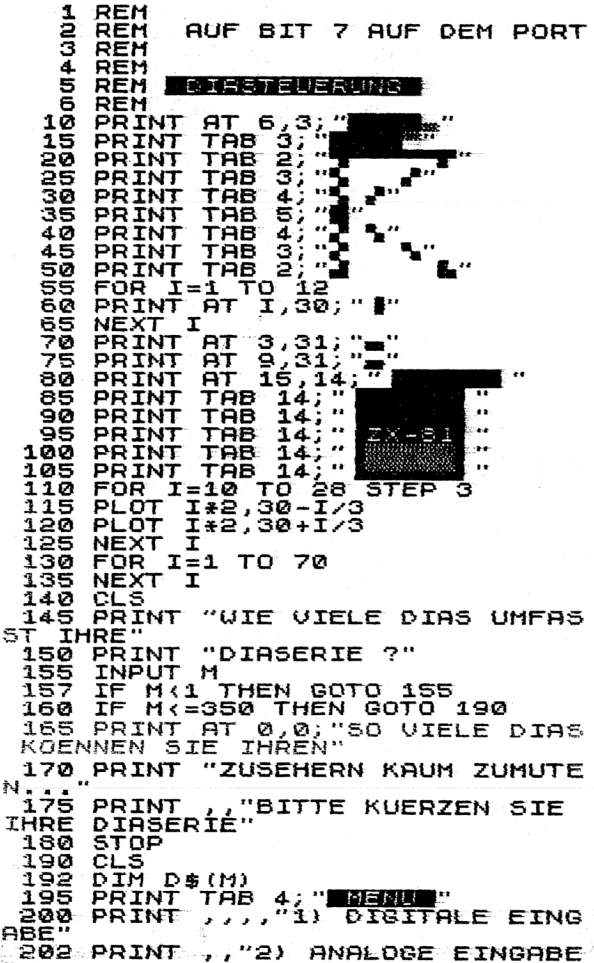

**TERRETARE AREA DE LA PROPERTA DE LA PERSONA DEL PERSONA DE LA PERSONA DEL PERSONA DEL PERSONA DE LA PERSONA DE NNNNN** 

4 Der Mikrocomputer ZX 81

Steuerungsaufgaben

#### Steuerungsaufgaben

#### KAKKAKKAKKAKKAKKAKKAKKA

205 PRINT , "3) KORREKTUR"<br>207 PRINT , "4) GESAMTAUSDRUCK"<br>209 PRINT , "5) PROJEKTION"<br>210 PRINT , "6) SPEICHERN AUF B  $HND$ 213 PRINT , , , , "GEBEN SIE IHRE U **AHL EIN"** HIL EIN"<br>220 IF INKEY\$-"" THEN GOTO 220<br>220 IF INKEY\$-"" THEN GOTO 220<br>225 LET L\$-INKEY\$<br>230 IF L\$<"1" OR L\$>"6" THEN GO TO 215 1981<br>240 IF L\$)"1" THEN GOTO 370<br>245 PRINT "IN DIESEM MODUS KOEN<br>NEN SIE DIE" FINZELNEN STANDZEITE 250 PRINT "EINZELNEN STANDZEITE N ALS ZAHLEN" "LINGEBEN (IN SEKUNDE  $N$ )  $\overline{N}$ 260 PRINT ,, DRUECKEN SIE N/L, W ENN SIE"<br>
265 PRINT "BEGINNEN UOLLEN"<br>
276 IF INKEY\$<"" THEN GOTO 278<br>
276 IF INKEY\$<"" THEN GOTO 275<br>
288 IF CODE INKEY\$<>"118 THEN GO TO 270 3 270<br>200 FOR I=1 TO M<br>200 FOR I-1 TOIR ";I<br>300 PRINT "DIR ";I<br>300 FF I;7 THEN SCROLL<br>310 FRINT TAB 3;"STANDZEIT ?"<br>310 FRINT TAB 3;"STANDZEIT ?"<br>315 LET - TNT OBS S 320 LNPU: 3<br>325 LET 5:255 THEN GOTO 315<br>338 IF 5:255 THEN GOTO 355<br>338 IF 5:0 THEN GOTO 355<br>335 JET 7:7 THEN SCROLL<br>356 LET 0\$(I)=CHR\$ 5<br>350 NEXT I **355 CLS** 360 GOTO 195<br>370 IF L\$>"2" THEN GOTO 510<br>375 PRINT "IN DIESEN MODUS MUES **STO PRING TIN DIESER NODUS NOES<br>SEN SIE NOR "BEI JEDEM DIAWECHSEL<br>EINE TASTE"<br>EINE TASTE" (JEDE AUSSER BREAK/**<br>SOSE)RINT " (JEDE AUSSER BREAK/ SPACE) " **USS PRINT , "SCHALTEN SIE DESHA**<br>LB RROEKTOR" LB PROEKTOR"<br>DMUSIK EIN.", "UND EVTL. HINTERGRUN<br>DMUSIK EIN.", "JEDESMAL, WENN SIE<br>0EM ZX 81 DAS"<br>DEM ZX 81 DAS"<br>410 PRINT "SIGNAL GEBEN, WIRD ER

#### 

AUCH DEN" 415 PRINT "PROJEKTOR SCHALTEN." 420 PRINT , "WENN SIE BEREIT SI 425 PRINT TAB 15, "N/L" 430 LET  $Z = 0$ 435 IF INKEY\$<>"" THEN GOTO 435<br>440 IF INKEY\$="" THEN GOTO 440<br>445 IF CODE INKEY\$<>118 THEN GO TO 435 450 FOR I=1 TO M 455 CLS **480 PORE 11000,255<br>485 PRINT "DIA,255<br>470 PORE 16436,255<br>475 PORE 16437,255<br>480 IE.INKEY\$3",ATHEN GOTO 480** 485 POKE 11000,127 - 496<br>490 LET 5=(50+65535-PEEK 16436-<br>PEEK 16437\*256)/50 495 LET DATI -CHR\$ S<br>500 NEXT I 506 G610 155<br>510 IF L\$\"3" THEN GOTO 590 SIS PRINT "DIE ZEIT DES UIEUIEL **TEN DIRS"** 520 PRINT "WOLLEN SIE KORRIGIER  $EN - 7$ " 525 INPUT K 530 IF K=0 THEN GOTO 355<br>535 IF K>M THEN GOTO 525 S40 CLS<sup>IVIT</sup> THER SOLD SES<br>545 PRINT "DIA ";K<br>550 PRINT "ALTE ZEIT:";CODE D\$( ĸī 553 PRINT "NEUE ZEIT ?" SSS INPUT S 560 LET S=INT ABS S SSS IF S-2 THEN GOTO 355<br>570 IF 5>255 THEN GOTO 555<br>575 LET D\$(K) =CHR\$ S 580 GOTO 355 590 IF L\$5"4" THEN GOTO 760<br>595 PRINT "AUSDRUCK AUF DEM"<br>600 PRINT ,,"1) BILDSCHIRM ODER 605 PRINT ,,"2) DRUCKER"<br>610\_PRINT ,,,,"GEBEN SIE IHRE U **AHL EIN"** THE INKEY\$="" THEN GOTO 615<br>620 LET A\$=INKEY\$<br>620 LET A\$-"1" OR A\$>"2" THEN GO **TO 615** G30 CLS<br>635 IF A\$="2" THEN GOTO 720<br>640 PRINT "UM DIE ANZEIGE ANZUH<br>ALTEN," 645 PRINT "DRUECKEN SIE >H<, UM

#### **ARREFERE PROPERTY ARE THE PROPERTY**

#### TERRETE PREPERTY TERRETE PREPERTY.

 $4*$ 

50

Steuerungsaufgaben

#### **ANA MARAKA MARAKA MARAKA MARAKA MARAKA MARAKA MARAKA MARAKA MARAKA MARAKA MARAKA MARAKA MARAKA MARAKA MARAKA M**

```
SIE WEITER-"
 650 PRINT "LAUFEN ZU LASSEN.>W<
  655 FOR I=1 TO 30
  660 NEXT I
  665 CLS<br>670 FOR I=1 TO M
  675 SCROLL
  680 PRINT "DIA ";I,CODE D$(I);"<br>SEKUNDEN"
  685 IF INKEY $="H" THEN GOTO 700
  890 NEXT I<br>890 NEXT I<br>895 GOTO 710
  700 IF INKEY$="U" THEN GOTO 690<br>705 GOTO 700
  710 GOTO 355
  720 FAST
  728 FRENT<br>730 FOR I=1 fó'M<br>730 FOR I=1 fó'M<br>735 LPRINT "DIA ";I,CODE D${I};<br>_SEKUNDEN"
  740 NEXT I<br>745 LPRINT , , , , ,
  750 SLOW<br>755 GOTO 355
760 IF L$3"S" THEN GOTO 830<br>785 IF INKEY${3"" THEN GOTO 765<br>770 PRINT "FUER START ORUECKEN<br>5IE N/L' INKEY$="" THEN GOTO 775<br>775 IF INKEY$="" THEN GOTO 775<br>780 FOR I=1 To H
  785 CLS
  790 LET L=CODE D$(I)
 795 POKE 11000,255<br>600 PRINT "DIA ";I<br>605 PAUSE 1:50-35<br>610 POKE 11000,127
  815 NEXT I
                   ិទ្ធុទ្ធ<br>១ទ្ធិះ
  820 GOTO
 830 SAVE
 835 8070
```
#### **THE PERSON NEWSTEPN PROPERTY**

Steuerungsaufgaben

#### 6.2 Der ZX 81 steuert eine Modellbahn

Viele haben die Freude an den kleinen Zügen, die durch eine Landschaft in Schreibtischgröße brausen, wiederentdeckt. Wie wäre es, dieser alten Idee durch etwas moderne Computer-Technologie neuen Pfiff zu geben? Für den ZX 81 ist das kein Problem. Er braucht nur Informationen, wo der oder die Züge gerade sind (am elegantesten wird das durch Magnetschalter und einen kleinen, an der Lokomotive befestigten Magneten erreicht), und schon kann man elektrische Weichen schalten, Signale geben und vieles mehr. Schon mit einem einfachen I/O-Port mit je 8 Ein- und Ausgängen gewinnt die Anlage bedeutend an Realistik. Mit den 8 Ausgängen könnten beispielsweise 4 Weichen. 3 Signale und die Beleuchtung eines Bahnhofs oder ein Geräuschgenerator angesprochen werden. Sollte also bei Ihnen eine längst uninteressant gewordene Modellbahnanlage verstauben, so hätten Sie ein neues interessantes Anwendungsgebiet für Ihren ZX 81.

#### 6.3 Der ZX 81 steuert Disko-Lichteffekte

Für alle, die gerne Tanzparties bei sich zu Hause veranstalten, gibt es eine weitere interessante Einsatzmöglichkeit für den ZX 81. Bestücken Sie die Ausgänge eines I/O-Ports mit Leuchtdioden, können Sie schon durch ein einfaches Programm verschiedene Lichteffekte erzeugen. Ihre Leuchtdioden könnten z.B. in verschiedenen Rhythmen blinken oder in Form eines Lauflichts aufblitzen. Ersetzt man nun die Leuchtdioden durch Relais und schließt Lichtschlangen, Leuchtstrahler und dergleichen an, ergeben sich aufregende Effekte. Wenn Sie diese Anlage in Kombination mit einer herkömmlichen Lichtorgel einsetzen, kann es leicht sein, daß die Gäste Ihrer nächsten Party den Eindruck haben, in einem amerikanischen Disko-Tempel zu feiern.

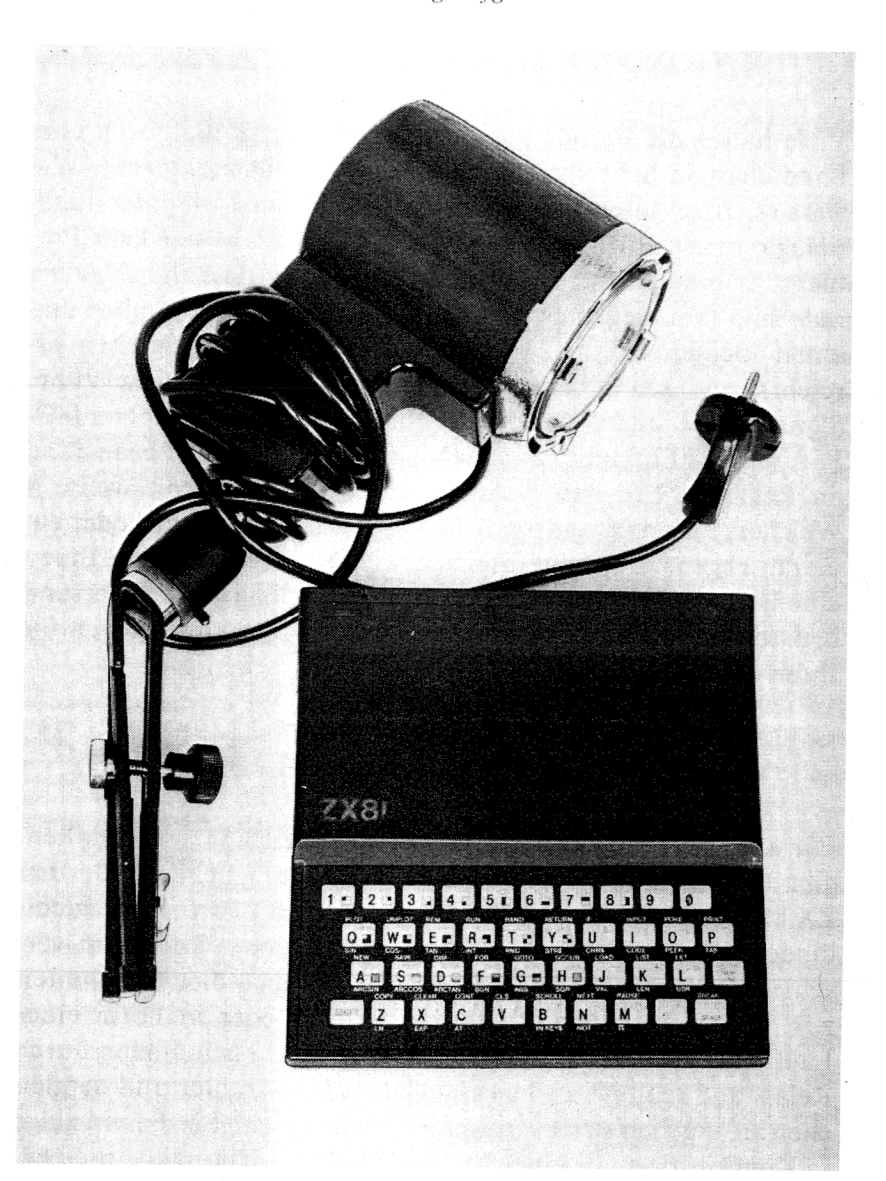

# Aufbau einer Alarmanlage

Wer hatte nicht schon den Wunsch, sein Haus oder seine Wohnung gegen ungebetene Gäste zu schützen. Mit dem ZX 81 geht das relativ preiswert. Natürliche Voraussetzung für die Verwendung des Einbruchsicherungs-Programms ist das Vorhandensein eines I/O-Ports. Es gibt nun zwei Möglichkeiten:

- 1. Sie verlegen eine große Drahtschleife mit Unterbrecherkontakten dort, wo ein Eindringling sein Glück versuchen könnte, also an Fenstern und Türen;
- 2. Sie legen an jedes Bit des I/O-Ports nur einen Schalter. Dies hat den großen Vorteil, daß das Programm sofort entscheiden kann, wo der Eindringling seinen Weg zu bahnen trachtet.

Mit einem Ausgabeport kann das Programm natürlich auch geeignete Maßnahmen ergreifen, um den ungebetenen Gast so rasch wie möglich wieder loszuwerden. In der Folge sehen Sie eine Schaltskizze der beiden Möglichkeiten:

Das einfache 1K-Programm für die Dauerüberwachung eines Objekts muß natürlich an Ihr I/O-Port angepaßt werden. Sollten Sie ein I/O-Port besitzen, das memory-mapped ist, so müssen Sie die Zahl 8000 in den Zeilen 10 und 15 auf den Speicherplatz ändern, über den Ihr Port angesprochen wird.

#### 56 *Aufbau einer Alarmanlage Aufbau einer Alarmanlage* 57

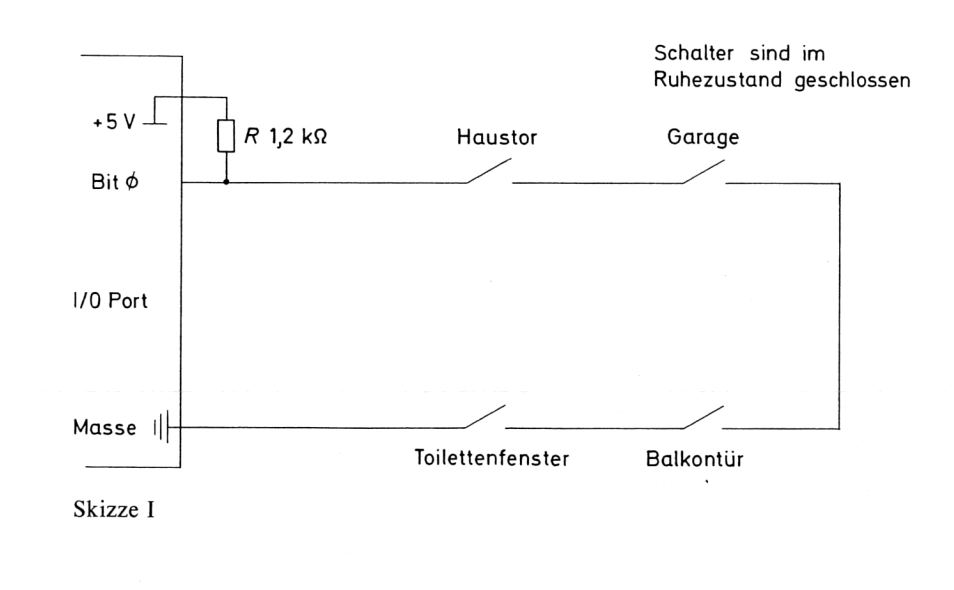

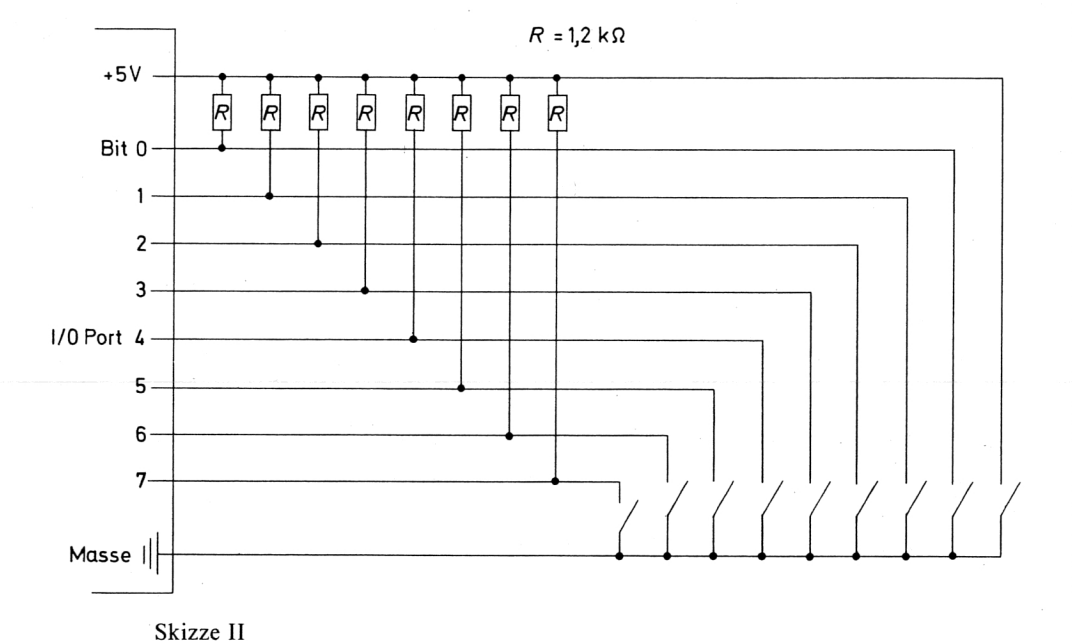

Bei einem Port, das I/O-mapped ist, gehen Sie am besten nach Herstellerangaben vor und geben zuerst die benötigte Maschinenroutine ein, wobei Sie im Programm jedesmal den Befehl PEEK 8000 mit einem Aufruf des Maschinenprogramms vertauschen. Das Programm kann sowohl ím SLOW MODE als auch in FAST MODE gefahren werden. Unser Programm ist daraufhin ausgelegt, daB die Schalter im Ruhezustand offen sein sollen. Erfordert Ihre Anwendung jedoch, daB die Schalter im Ruhezustand geschlossen sein sollen, ändern Sie in Zeile 10 die Zah1255 auf 0.

Wie schon erwähnt, können Sie mit den verbleibenden Ausgabekanälen einige lustige Dinge anfangen, die dem Einbrecher das Leben schwer machen. So kann die Beleuchtung eingeschaltet werden, ein Band mit Hundegebell und Polizeisirenen ertönen, und besonders gewiefte Bastler könnten dafür sorgen, daB der ZX 81 bei der Polizei anruft und den Vorfall meldet. Egal, was Sie tun! Wichtig ist besonders eines, nämlich, daB der ZX 81 nie direkt an das Stromnetz angeschlossen werden darf, sondern ihm die benötigte Energie nur über eine möglichst große Pufferbatterie zugeführt werden sollte. Denn jedes Alarmsystem ist nur so gut, wie es Stromausfälle überdauert, und um den ZX 81 lahmzulegen, genügt ein Stromausfall von Sekunden. Auch die Peripheriegeräte der Anlage sollten durch Batterien oder Puffer-Akkus gespeist werden.

#### σσσσσσσσσσσσσσσσσσσσσσσσσσ

ALARMPROGRAMM

5 LET Z=0<br>18 IF PEEK 8000=255 THEN RUN<br>15 LET A=2+PEEK 8000<br>20 LET A=INT (A/2)<br>25 LET B=INT (A/2)<br>30 LET Z=2+1<br>36 DRINT "EINBRUCH BEI POSITIO

#### σσσσσσσσσσσσσσσσσσσ

## Der ZX 81 als elektronisches Archiv

8

«Der Computer allein bedeutet noch nicht Informations- und Datenverarbeitung. Für die Informationsindustrie ist der Computer ungefähr das, was für die elektrifizierte Industrie die zentrale Kraftstation ist», meint Peter Drucker in seinem 1968 erschienenen Buch «The Age of Discontinuity».

Trotz dieses beruhigenden Statements fühlen sich viele Bürger verunsichert, wenn sie hören, welche gewaltigen Datenmengen über jeden einzelnen Menschen verfügbar sind, Datenmengen, deren Speicherung und Verarbeitung ohne Computer nicht möglich wäre. Bei fast allen Tätigkeiten, die Síe tun, hinterlassen Sie Daten, den sogenannten Datenschatten. Egal, ob Sie nun ein Girokonto eröffnen, etwas auf Raten kaufen, etwas mit Kreditkarte bezahlen oder ein Strafmandat hinter dem Scheibenwischer finden, Daten über Sie werden in zentralen Datenbanken sorgsam aufbewahrt. Computer leisten als elektronisches Archiv wertvolle Hilfe. Die Technik ist nahezu perfekt, am Menschen selbst wird es jetzt liegen, wie weit er diese Informationsmöglichkeit maBvoll und sinnvoll ausnützt und einsetzt. Wie praktisch es sein kann, mit dem Computer auf größere Datenmengen rasch Zugriff zu haben, beweist Ihnen am besten das folgende Programm.

Unser Archivprogramm zeichnet sich vor allem dadurch aus, daß nur jeweils so viel Speicher verbraucht wird, wie tatsächlich Eingaben gemacht wurden. Damit wird vermieden, daB unnötig eine Menge an leeren Variablen aufs Band mit abgespeichert wird. Dies ist bei allen Programmen der Fall, bei denen zu Beginn ein fixes Array dimensioniert wird. Beim folgenden Programm wurde das umgangen, indem zu Beginn eine leere String-Variable definiert wird, die jeweils um die Länge der Eingabe vergrößert wird. Damit werden auch die Lade- und Speicherzeiten erheblich verkürzt.

Darüber hinaus ergibt sich der Vorteil, daß dieses Programm auf jede Speichergröße zwischen 8K und 64K zugeschnitten werden kann. Dies wird durch Veränderung der Zeile 65 erreicht. Man ändert dabei den Wert 12 000 (der in unserem Listing in Exponentialschreibweise als 12E3 angegeben ist) auf einen Wert, der der Anzahl der freien Bytes minus 4000 entspricht, wobei auf Tausender abgerundet wird. Die Anzahl der Zeichen pro Zeile wurde beim vorliegenden Programm mit 25 festgelegt. Dies ist jedoch vom Benutzer jederzeit zu ändern. Der Schlüssel dafür liegt in Zeile 40, wo es heißt, LET  $X = 49$ . Die Zeilenlänge wird nun justiert, indem Sie der Variablen X eine Zahl zuweisen, die der doppelten Zeilenlänge minus 1 entspricht.

Kurz noch einige Worte zur Bedienung des Programms. Gedacht ist das Programm zur Speicherung von näheren Informationen über Bücher, Briefmarken, Dias usw. Sie gehen nun folgendermaßen vor: Nachdem Sie die Option «Eingabe» gewählt haben, erfreut Sie der ZX 81 durch die Ausgabe einer Kennzahl. Diese Kennzahl ist wichtig, urn bei einem eventuellen Tippfehler in der folgenden Eingabe Korrekturen vornehmen zu können. Dann fragt der Computer nach dem Titel, und nachdem Sie also nun beispielsweise einen Buchtitel eingegeben haben, wirft der Computer die Frage nach dem Kommentar aus. Der Kommentar ist der Text, um den es eigentlich geht, die Informationen, die Sie speichern wollen. Der Kommentar kann so viele Zeichen haben, wie vorher mit der Variablen X festgelegt wurde. Beendet wird die Eingabe durch Drücken von NEW LINE. Dann erscheint wieder eine Kennzahl und die Frage nach einem neuen Titel. Sie

können nun beliebig lange so weitermachen. Um in das Menü zurückzukehren, drücken Sie einfach NEW LINE. Korrigiert wird eine Eingabe durch Wählen der Option «Korrektur» und anschließendes Eintippen der Kennzahl. Sollten Sie sich bei der Kennzahl vertan haben, genügt die Eingabe von NEW LINE, um wieder ins Menü zurückzukommen und keine Daten zu verlieren. Entschließen Sie sich dagegen zur Änderung, müssen sowohl Titel als auch Kommentar neu eingetippt werden. Wie sucht man nun nach einer Eingabe? Sie wählen die Option «Suchen», beantworten die Frage, ob Sie nach dem Titel oder der Kennzahl suchen wollen, und geben dann das Entsprechende eín. In Sekundenschnelle fischt Ihnen der Computer die passenden Daten heraus. Haben Sie sich für das Suchen nach dem Titel entschlossen, haben Sie noch einen zusätzlichen Vorteil. Der Computer findet den gewünschten Eintrag auch dann, wenn Sie nur einen Teil des Titels wissen, z.B. die ersten drei Buchstaben. Befindet sich der Teíl, an den Sie sich noch erinnern können, in der Mitte des Titels, so können Sie die fehlenden Zeichen durch Eingabe von Punkten ersetzen. Suchen Sie z.B. nach Informationen zum Buch «12 wichtige Schritte zum Erfolg», können sich aber absolut nicht mehr daran erinnern, ob die notwendigen Schritte zum Erfolg 11 oder 12 an der Zahl sind, so ersetzen Sie die beiden ersten Zeichen einfach durch Punkte, so daB Ihre Eingabe nun folgendermaßen aussieht: «.. wichtige Schritte zum Erfolg». Natürlich könnte Ihre Eingabe auch so aussehen: «.. w». Da die Wahrscheinlichkeit relativ klein ist, daB ein anderes Ihrer Bücher an der gleichen Stelle im Titel einen Zwischenraum und ein «w» hat, kann man annehmen, daB Ihnen der Computer den Eintrag auswirft, nach dem Sie suchen. Sollte es wider Erwarten mehr Titel mit diesem Merkmal geben, so druckt Ihnen der Computer alle Titel mit diesen Merkmalen auf den Bildschirm. Dies läßt sich auch anders nutzen. Wollen Sie beispielsweise alle Bücher mit dem Anfangsbuchstaben A ausgedruckt, so tippen Sie einfach A ein. Der Computer druckt Ihnen dann alle Titel,

die mit dem Buchstaben A beginnen, auf den Bildschirm und fragt Sie, ob Sie einen Ausdruck wünschen. Sollten sich in Ihrer Bibliothek mehr Titel mit dem Anfangsbuchstaben A befinden, als auf einen Bildschirm passen, so wird zuerst der Ausdruck angefertigt, der Bildschirm gelöscht und die nächste Seite ausgeworfen.

Wichtig: Wenn Sie dieses Programm das erstemal benutzen, müssen Sie es mit RUN 20 starten.

#### 

#### **ARCHIVPROGRAMM**

10 GOTO 1005 40 LET  $X=49$ <br>45 LET  $Y=INT$  (X/2) 50 LET A\$="" 55 DIM T\$(Y+1)<br>60 LET P=0<br>66 LET M=INT (12E37(X+1))<br>70 LET K=100  $75$   $\overline{eff}$   $\overline{E}$  = 120 85 LET 0=M+1 90 GOTO 1005<br>100 IF INKEY\$<>"" THEN GOTO K<br>105 IF INKEY\$="" THEN GOTO 105 110 LET L\$=INKEY\$ **115 RETURN<br>120 INPUT K\$<br>125 IF LEN K\$:Y+2 THEN GOTO 155<br>140 PRINT "BITTE KUERZEN SIE DI** E EINGABE"<br>145 SCROLL<br>150 GOTO E 155 LET TE=KE<br>160 PRINT T\$ ICE FRINT T\$<br>165 PETURN<br>HD0 PRINT "SUCHE NACH "; ("KENNZ<br>AHL" AND L\$="K")+("TITEL" AND L\$<br>="T") ----185 RETURN **200 CLS 202 PRINT "SUCHE NACH KENNZAHL**<br>O<u>DER TITEL?"</u> 205 GÖSÜB K<br>210 IF L\$<>"K" AND L\$<>"T" THEN GOTO 205 220 605UB 180<br>225 PRINT 230 IF L\$="K" THEN GOTO 460<br>235 PRINT "GEBEN SIE DEN TITEL 240 INPUT K\$<br>245 LET L=LEN K\$<br>250 IF L>Y+1 THEN GOTO 240<br>255 FOR I=1 TO L<br>255 FOR I=1 TO L<br>250 IF K\$(I)="." THEN LET K\$(I)<br>"---265 IF K\$(I) <> " THEN GOTO 271  $270$   $NEXT$  I  $272$  LET  $B=I$ 275 CLS 280 GOSUB 180

**EXPERIMENT PROPERTY AND RELEASE** 

#### **NANANANANANANANANANANANANAN**

285 PRINT K\$ 290 PRINT 295 LET Z=0 300 FAST 305 FOR I=1 TO P STEP X+1<br>310 IF A\$(I TO I+Y)(B TO L)=K\$(<br>B TO L) THEN GOSUB 375 315 NEXT I 328 SLOW<br>328 SLOW<br>338 PRINT "WHATCHTS GEFUNDEN W"<br>330 PRINT AT 21,0; "HARDCOPY (U/  $N\bar{Y}$ ?" 345 GOSUB K 350 PRINT AT 21,0;X\$<br>355 IF L\$="J" THEN COPY<br>358 PRINT AT 21,0;"FUER MENU N/ 365 GOSUB K 370 GOTO 1E3<br>375 LET Z=Z+1 380 PRINT INT (I/(X+1)+1); TAB 4 :R\$(I TO I+Y):TRB 4:R\$(I+Y+1 TO  $T+XY$ 385 IF Z/8(>INT (Z/8) THEN RETU RN 390 SLOW 395 PRINT AT 21,0;"HARDCOPY (J/<br>N)?" <sup>1</sup>400 GOSUB K<br>405 PRINT AT 21,0;X\$<br>410 IF L\$="J" THEN COPY<br>415 PRINT AT 21,0;"FUER WEITER  $N/L$ " 420 GOSUB K 425 FAST 430 FOR J=2 TO 21 435 PRINT AT I.0; X\$ 440 NEXT J 77 450 RETURN 460 PRINT "GEBEN SIE DIE KENNZA HL EIN:" 465 INPUT Z 478 IF NOT Z THEN GOTO 1005<br>475 IF Z10-M THEN GOTO 465 480 PRINT Z 483 LET J=(X+1) +Z-X 485 PRINT 490 PRINT AS(J TO J+Y), AS(J+Y+1 TO J+X) 495 PRINT AT 7,0; "HARDCOPY (J/N  $12<sup>n</sup>$ 500 GOSUB K SØS PRINT AT 7,0;X\$<br>510 IF L\$="J" THEN COPY<br>516 PRINT AT 7,0;"FUER HENU N/L

#### 

Der ZX 81 als elektronisches Archiv

65

#### <u> AKAKAKAKAKAKAKAKAKAKAKAK</u>

**520 GOSUB K** 525 GOTO 1005 540 CLS 545 SCRGLL 550 SCROLL 555 PRINT "EINGABE "; 0-M 560 SCROLL  $565$  PRINT "TITEL:" 567 SCROLL 570 GOSUB E S72 IF CODE T\$=0 THEN GOTO 1E3<br>575 LET E\$=T\$ Š80 SCROLL 585 PRINT "KOMMENTAR: " 587 SCROLL 590 GOSUB E<br>593 IF CODE T\$=0 THEN GOTO 1E3<br>700 LET 0\$=0\$+5\$+T\$ 705 LET P-P+X+1<br>710 LET M-M-1<br>715 IF NOT M THEN GOTO 1E3<br>730 GOTO 545 740 CLS<br>745 PRINT "UNTER WELCHEM NAMEN<br>WOLLEN SIE","DIESES PROGRAMM ABL EGEN?" 750 INPUT K\$<br>755 IF K\$="" THEN GOTO 1005 760 CLS 765 PRINT "DIESES PROGRAMM IST<br>UNTER DEM","NAMEN """;K\$;""" ABG<br>ELECT DEM","NAMEN """;K\$;""" ABG ELEGT. "770 PRINT ,,"STARTEN SIE DEN RE<br>KORDER,","DANN N/L" 775 GOSUB K 780 CLS **785 SAVE K\$** 790 GOTO 1005 800 CLS 803 PRINT "GEBEN SIE DIE KENNZA HL EIN:" " EINPUT Z<br>807 IF Z=0 THEN GOTO 1005<br>810 IF Z>0-M THEN GOTO 805 815 CLS 820 PRINT "KENNZAHL: ";Z 825 PRINT<br>827 LET. U=Z140-39 830 PRINT AS(J TO J+Y), AS(J+Y+1 TO J+X)<br>835 PRINT 840 PRINT "GEBEN SIE DEN NEUEN TITEL EIN" 845 INPUT K\$<br>850 IF LEN K\$>Y+1 THEN GOTO 845<br>855 IF K\$="" THEN GOTO 1005 860 PRINT K\$

#### **THE PERSON NAMED IN THE PERSON NAMED IN THE PERSON NAMED IN THE PERSON NAMED IN THE PERSON NAMED IN THE PERSON NAMED IN THE PERSON NAMED IN THE PERSON NAMED IN THE PERSON NAMED IN THE PERSON NAMED IN THE PERSON NAMED IN T**

5 Der Mikrocomputer ZX 81

#### 

865 PRINT<br>870 PRINT "GEBEN SIE DEN KOMMEN THE EIN."<br>875 LET IS-KS 880 **TNPLIT KS** IF LEN K\$>Y+1 THEN GOTO 880<br>IF K\$="" THEN GOTO 1005 PRINT K\$<br>PRINT K\$<br>LET A\$(J TO J+Y)=T\$ 900 905 LET T\$=K\$ LET ALGIY+1 TO J+X)=T\$ 910 9īš CLS 920 GOTO 1005 925 CLS<br>930 FOR I=1 TO P STEP X+1 SCROLL 935 940 PRINT INT (I/(X+1)+1); TAB 4 **AS(I TO I+Y)** 945 SCROLL 950 PRINT TAB 4; A\$(I+Y+1 TO I+X 955 IF INKEY\$="H" THEN GOTO 970<br>960 NEXT I 962 SCROLL 965 GOTO 360 970 IF INKEYS () "U" THEN GOTO 97 975 60TO 960 1000 FAST 1005 CLS 1010 SLOW 1015 PRINT TAB 3; "I WOLLEN SIE ! 1020 PRINT 1025 PRINT "EINGABE" ,,"EINGHBE<br>,,"GESA<u>M</u>TUEBERSICHT" 1030 PRINT **MARISES 1035 PRINT** ,,"SUCHE"<br>,,"ABSPEICHERN AUF BR 1040 PRINT ÑĎ" 1045 PRINT ,,"KORREKTUR"<br>1070 GOSUB K... ............  $IF$   $L = "E"$ вото 540 1075 THEN 1080 IF Li="G" THEN eoro 925 1085 IF Li="Š" THEN GOTO 200 1090 IF L\$="A"<br>1095 IF L\$="K" THEN GOTO 740 THEN GOTO 800 1100 GOTO 1070

#### UOLLEN SIE

**EINGABE GESAMTUEBERSICHT SUCHE ABSPEICHERN AUF BAND KORREKTUR** 

**FERENE AND FERENE PROPERTY.** 

#### Der ZX 81 als elektronischer Terminkalender

Vor kurzem flatterte mir der Prospekt eines Versandhauses auf den Schreibtisch. Auf vier bunten Seiten wurde «ein unentbehrliches Hilfsmittel für den gestreßten, gehetzten Erfolgssüchtigen unserer Zeit» angeboten. Beim angepriesenen Gerät handelt es sich um eine Art Superwecker. Bis zu 10 Termine je Woche können eingetippt werden, und der gestreßte Erfolgssüchtige wird durch lautes Piepen und Blinken der Anzeigezeile des Gerätes darauf aufmerksam gemacht. Nun sind zehn Termine je Woche für die wirklich Erfolgreichen nicht besonders viel, und auch der stolze Preis des Geräts veranlaßte mich, darüber nachzudenken, ob man nicht auch den ZX 81 für solche Aufgaben verwenden könnte. Das Ergebnis war das Programm am Ende dieses Kapitels. Auch wenn Sie sich entschließen, Ihre Terminplanung weiterhin mit Terminkalender und Kugelschreiber zu führen, interessiert es Sie vielleicht, daß die Lösung von Zeitplanungsaufgaben ein weiteres wichtiges Gebiet der Kleincomputeranwendung ist. Am bekanntesten ist die Netzplantechnik, die in den sechziger Jahren von der NASA für ihre Mondlandeprojekte erfunden worden ist. Und weil die Methode gut war, wurde sie zunehmend auch von Wirtschaft und Industrie übernommen. Zu fast jedem Computer gibt es heute schon ein Netzplanprogramm (in England existieren auch zwei Programme für den ZX 81; bei einem Test stellte sich allerdings heraus, daß beide unbrauchbar sind). Warum sich die Terminplanung mit Computer durchge-

 $5*$ 

#### 68 Der ZX 81 als elektronischer Terminkalender

setzt hat, liegt auf der Hand. Termine können optimal koordiniert und überwacht werden. Zurück aber wieder zu unserem Terminkalenderprogramm, das einige Besonderheiten aufweist:

Ist ein Tag bereits «ausgebucht» (Speicherung von bis zu zehn Terminen am Tag ist möglich), so macht das Programm Vorschläge, an welchem anderen Tag der Termin stattfinden könnte. Das Programm ist sehr benutzerfreundlich geschrieben und zeigt dem Anwender alle Bedienungsschritte leicht verständlich an. Zu Beginn des Programmlaufs wird ein Menü ausgedruckt, wobei der Benutzer unter den Möglichkeiten 1: Programm initialisieren (wird verwendet, um alle Daten zu löschen), 2: Programm auf Band speichern, 3: Übersicht (dabei wird der Wochenterminkalender in grafischer Form ausgedruckt), 4: Termineingabe (dies erfolgt in Form einer Bezeichnung des Tages und der Uhrzeit) wählen kann; mit 5: Tagesübersicht lassen sich alle Termine eines bestimmten Tages ausdrucken; mit 6 kann korrigiert werden; mit 7 wird ein Termin gelöscht. Die Option 8 erfordert einen Printer. Auf diesem werden alle Daten einer gesamten Woche in leicht lesbarer Form ausgedruckt. Die Bezeichnung eines Termins darf bis zu 32 Zeichen lang sein.

Wichtig ist auch, daß die REM-Zeilen eingegeben werden. Besonders Zeile 1 hat eine wesentliche Funktion. Mit Hilfe des ersten Zeichens in dieser Zeile entscheidet der Computer, ob das Programm bereits benutzt, also mit Daten gefüllt wurde, oder nicht. Hoffentlich hilft Ihnen das Programm, Ihre Zeitprobleme zu bewältigen.

69

#### KRKKRKKKKKKKKKKKKKKKKKKKK

#### **TERMINKALENDERPROGRAMM**

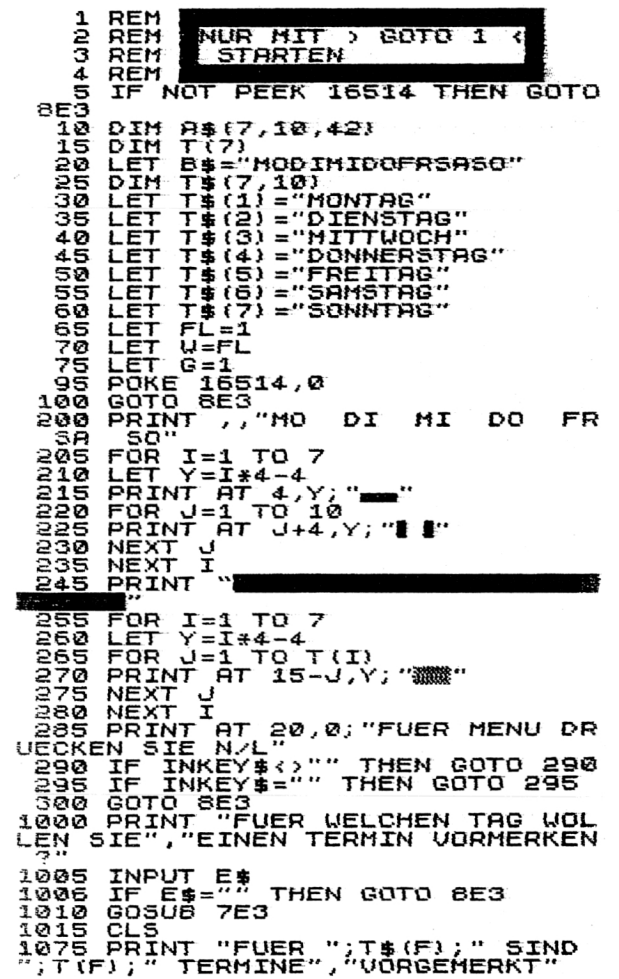

#### **FEFERENT FEFERENT AND THE PROPERTY OF A STATE OF A STATE OF A STATE OF A STATE OF A STATE OF A STATE OF A STATE**

Der ZX 81 als elektronischer Terminkalender

#### 

1080 IF T(F) < 10 THEN GOTO 1200 UORNEHMEN."<br>
1295 PRINT<br>
1295 PRINT<br>
1100 PRINT<br>
1100 PRINT<br>
1100 PRINT<br>
1308 PRINT<br>
1308 TE 170 10<br>
1115 IF T(J) <I THEN GOTO 1130<br>
1115 IF T(J) <I THEN GOTO 1130<br>
1120 NEXT<br>
1130 IF I=10 AND J=7 THEN PRINT<br>
"NAECHSTE WOC 1155 GOTO 8E3 1155 GOTO 8E3<br>1200 LET G=1 (F) +1<br>1203 FOR I=1 TO T(F)<br>1203 FOR I=1 TO T(F)<br>0; "VON "; A\$(F, I, 32 TO 36); " BIS<br>0; "A\$(F, I, 37 TO )<br>1210 NEXT I<br>1210 NEXT I AT 21,0; "GEBEN SIE DE<br>NAMEUEN TERMIN EIN: "<br>1220 LET T(F)=T(F)+ 1230 SCROLL<br>1235 IF LEN R\${32 THEN GOTO 1260<br>1235 IF LEN R\${32 THEN GOTO 1260<br>RE EINGABE" 1272 FOR I=1 TO 2<br>1275 SCROLL 1280 IF I=1 THEN PRINT "BEGINNZE  $TT$ . 1283 IF I=2 THEN PRINT "ENDZEIT: 1285 INPUT R\$<br>1290 IF LEN R\$<>5 THEN GOTO 1285<br>1295 IF R\$(3)<>":""THEN GOTO 128 1300 PRINT R\$ 1305 IF I=1 THEN LET  $AB(F, G, 32T)$  $Q \rightarrow PR$ 1310 IF I=2 THEN LET  $A# (F, G, 37, T)$  $0 \overline{)} = R5$ 1315 NEXT I 1320 FAST 1325 CLS  $1330$  FOR  $I=1$  TO  $T(F)$ 

FERENE AND THE PERSON NEWSFILM

Der ZX 81 als elektronischer Terminkalender

 $71$ 

#### 

1335 LET K\$=A\$(F,I)<br>1340 FOR J=I TO T(F)<br>1345 IF A\$(F,J,32 TO 36) >K\$(32 T<br>0 36) THEN 80TO 1365<br>1350 LET A\$(F,I)=R\$(F,J)<br>1356 LET A\$(F,J)=K\$<br>1368 LET A\$(F,J)=K\$<br>1368 LEYT J 1365 NEXT J<br>1370 NEXT I<br>1375 SLOW 1360 PRINT "IHR TERMINPLAN FUER<br>";T\$(F);";"<br>1385 PRINT 1385 PRINT<br>1398 FOR I=1 TO T(F)<br>1395 PRINT A\$(F,I,1 TO 31);TAB 0<br>;"VON ";A\$(F,I,32 TO 36);" BIS<br>;R\$(F,I,37 TO)<br>1408 HEXT I<br>1403 IF NOT FL THEN RETURN<br>1405 POKE 16418,0<br>1410 PRINT AT 23,0;"FUER MENU NE UL INE" 1415 IF INKEY\$<>"" THEN GOTO 141  $\bar{\mathbf{r}}$ 1420 IF INKEY\$="" THEN GOTO 1420<br>1425 CLS<br>1430 POKE 16418,2 1435 GOTO 8E3 2000 PRINT "FUER WELCHEN TAG WOL ERNS FRING TOOR WELCHEN THE<br>LEN SIE EINEUEBERSICHT?"<br>2005 INPUT E\$-" THEN GOTO BE3<br>2010 IF E\$-" THEN GOTO BE3<br>2020 SAP<br>3020 SAP 2020 CL3<br>3000 PRINT "AN WELCHEM TAG WOLLE<br>N SIE EINEN TERMIN "; ("KORRIGIER<br>EN" AND W)+("LOESCHEN" AND NOT W<br>!!" ?" 3005 INPUT E\$<br>3006 IF E\$="" THEN GOTO 8E3<br>3010 GOSUB 7E3 3012 IF NOT TIP) THEN GOTO 3100<br>3015 LET FL=0 3020 CLS<br>3025 GOSUB 1380 3029 *WASNE 1388*<br>3030 LET FL=NOT FL<br>3031 SCROLL<br>3032 SCROLL<br>3035 PRINT AT 20,0;"WELCHEN TERM<br>IN WOLLEN SIE",{"AFNDERN?" AND W<br>\\*{"LORSCHEN?" AND NOT W}  $0.3040$ **S047 IF NOT U THEN RETURN<br>S050 SCROLL** 3055 SCROLL

 $\sim$ 

#### 

#### **THE PERIOD PROPERTY AND PERIOD PROPERTY**

3060 PRINT AT 20,0;A\$(F,TA,1 TO<br>31);TAB 0;"VON ";A\$(F,TA,32 TO 3<br>6);" BIS ";A\$(F,TA,37 TO )<br>3065 SCROLL 3070 SCROLL 3075 LET T(F)=T(F)-1<br>3080 LET G=TA<br>3085 GOTO 1215 3100 CLS SIDS PRINT "FUER DIESEN TAG IST<br>NOCH KEIN", "TERMIN VORGESEHEN"<br>3110 FOR I=1 TO 50<br>3115 IF INKEY\$<>"" THEN GOTO 8E3 3120 NEXT I<br>3125 GOTO 8E3<br>4000 LET U=0 4005 GOSUB 3E3 4010 LET U=NOT U<br>4015 LET A\$1F, TA) ="GELOESCHT" 4020 GOTO 8E3 **5000 FAST** 5005 LPRINT 5010 FOR I=1 TO 7<br>5011 IF T(I)=0 THEN GOTO 5040 B015 LPRINT ....T#(I);"." 5020 FERINI<br>5020 FOR J=1 TO T(I)<br>6025 LPRINT A\$(I,J,1 TO 31);TAB<br>0;"VON ";A\$(I,J,32 TO 36);" BIS<br>";A\$(I,J,37 TO )<br>5038 NEXI,J 5017 LPRINT 5035 LPRINT 5040 NEXT I 5050 GOTO 8E3 7000 BUN 023<br>7005 LET 8=1\*2-1<br>7005 LET 8=1\*2-1<br>7010 IF E\$=8\$(B TO 8+1) THEN GOT<br>0.7030 7015 NEXT I<br>7020 LET F=0 7025 GOTO 7035 7030 LET F=I 7035 LE F THEN RETURN<br>7040 PRINT ,,"GEBEN SIE NUR DIE<br>BEIDEN ERSTEN BUCHSTABEN DES GEU<br>UENSCHTEN","TAGES EIN."<br>7045 INPUT E\$<br>7050 GOSUBN?E3<br>7050 GOSUBN?E3 7055 RETURN 8000 CLS 8005 PRINT MENU"; TAB 31; " 8010 PRINT 8015 PRINT 8020 PRINT

#### **TERRIT PROPERTY AND THE PROPERTY OF A STATE OF A STATE OF A STATE OF A STATE OF A STATE OF A STATE OF A STATE**

8025 PRINT  $\mathbb{R}$  1) PROGRAMM INITIA LISIEREN 8030 PRINT " ";TAB 31;" !"<br>8035 PRINT " 2) PROGRAMM AUF BA<br>NO.';TAB 31; " " ND";TAB 31;"]"<br>
8048 PRINT " SPEICHERN";TAB<br>
34.: " PRINT " :TAB 31;"|"<br>
8058 PRINT " 3) UEBERSICHT";TAB<br>
31;"|" 3) UEBERSICHT";TAB<br>
33;"|" 4) TERMINEINGABE";<br>
8058 PRINT " 4) TERMINEINGABE";<br>
3058 PRINT " 4) TERMINEINGABE TAB 31;")"<br>8055 PRINT " 5) TAGESUEBERSICHT<br>";TAB 31;")" ";TAB 31;")"<br>8078 PRINT " ";TAB 31;")"<br>8078 PRINT " 6) KORREKTUR";TAB<br>31;")" ";TAB 31;"<br>31;")" ";TAB 31;"<br>8092 PRINT " ";TAB 31;")"<br>8092 PRINT " ";TAB 31;")"<br>8092 PRI AUF PRINTER 8098 PRINT 8100 LET L\$=INKEY\$<br>8110 IF L\$="" THEN GOTO 8100<br>8120 IF L\$<"1" OR L\$>"8" THEN GO  $70 - 8100$ **9125 CLS** 6130 IF L\$="1" THEN GOTO 9000<br>6135 IF L\$="2" THEN GOTO 9500<br>8140 IF L\$="3" THEN GOTO 200 8140 IF L\$="3" THEN GOTO 200<br>8140 IF L\$="4" THEN GOTO 125<br>8150 IF L\$="6" THEN GOTO 225<br>8155 IF L\$="6" THEN GOTO 225<br>8160 IF L\$="7" THEN GOTO 425<br>8160 GOTO 78<br>BALLE DATEN","LOESCHEN (J/N) ?"<br>9015 INPUT L\$<br>9015 GOTO 10 9015 GOTO 10<br>9500 PRINT "ALS WIEVIELTE DATEI<br>00LLEN SIE", "DIESES PROGRAMM ABL EGEN ?" 9503 PRINT "(0 FUER MENU)"<br>9505 INPUT A 9507 IF NOT A THEN GOTO 8E3 9510 LET A-INT ABS A 9515 PRINT A 9820 PRINT , "DIESES РЯОСЯАМИ IS<br>T UNTER DEM"<br>9525 LET 3\$="T"+STR\$ R<br>9530 PRINT "NAMEN "";"S\$;""" ABG

#### <u> KKERKERKERKERKERKERKERKER</u>

72

Der ZX 81 als elektronischer Terminkalender

Der ZX 81 als elektronischer Terminkalender

73

ELEGT." 9535'PRINT ,,"STARTEN SIE DEN RE<br>CORDER UND","DRUECKEN SIE DANN N FUL INE' 9540 IF INKEY\${>"" THEN GOTO 954 9545 IF INKEY\$="" THEN GOTO 9545  $9550$   $540E$   $54$ <br> $9555$   $60T0$   $8000$ 

DO FR. SA  $50$ MO DI MI

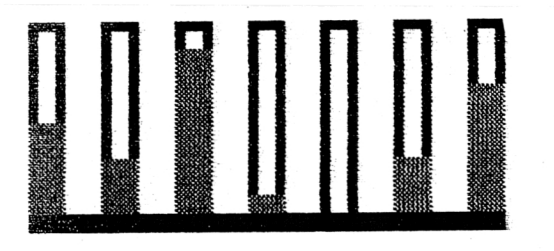

FUER MENU DRUECKEN SIE N/L

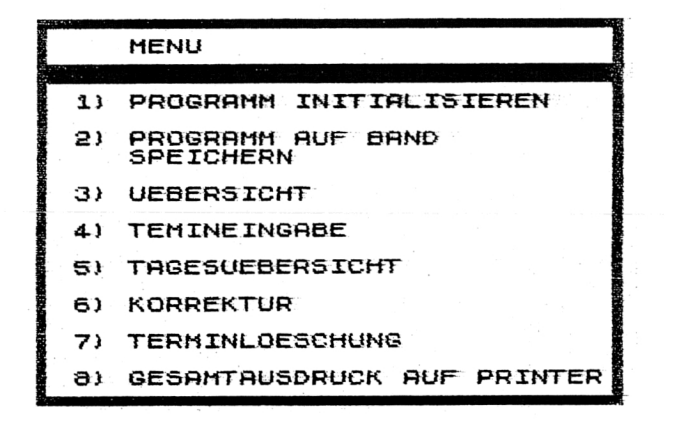

#### **ANARA ARABIA ARABIA A SA BATA A SA BATA A SA BATA A SA BATA A SA BATA A SA BATA A SA BATA A SA BATA A SA BATA**

### 10 Führen Sie Ihr Konto mit dem ZX 81

«Ihr Scheck ist nicht gedeckt», «Die Abdeckung Ihres Girokontos ist überfällig, bitte bezahlen Sie den ausstehenden Betrag bis spätestens ...», «Sie haben kein Geld».

Banken drücken diesen Sachverhalt im allgemeinen etwas freundlicher aus, beispielsweise «Jeder kann einmal etwas übersehen, wir sind sicher, daß es auch Ihnen so gegangen ist, als Sie Ihr Konto mit einem Betrag von ... überzogen und bis heute noch nicht abgedeckt haben. Wir würden Ihnen vorschlagen, ein kurzes Gespräch mit Ihrem Kundenberater zu führen. Mit freundlichen Grüßen ...». Derartige Dinge sind im allgemeinen meist recht unangenehm. Damit Sie nicht durch eine falsche Planung Ihres Budgets in derartige Situationen kommen, empfiehlt sich eine Buchhaltung mit dem Computer. Gar kein Problem mit unserem Kontoführungsprogramm, das zudem noch einen einfachen Aufbau hat. Zu Beginn des Programms druckt Ihnen der Computer ein Menü aus, wobei Sie die gewünschte Option durch Eingabe des jeweiligen Anfangsbuchstabens anwählen. Um beispielsweise «Eingeben des Datums» zu wählen, tippen Sie «E». Nach der Eingabe des Datums können Sie beginnen, das Programm mit den einzelnen Posten zu füllen. Sie können zu jeder Ein- oder Ausgabe einen Text von maximal 25 Zeichen verfassen. Wann immer Sie wollen, hält jetzt der Computer für Sie eine Monatsübersicht oder eine Übersicht nach Posten bereit. Briefe. wie die am Anfang des Kapitels geschilderten, dürften Sie in Zukunft nicht mehr bekommen.

#### 

#### KONTOFÜHRUNGSPROGRAMM

10 GOTO 100  $\frac{18}{28}$   $\frac{0 \text{ m}}{1 \text{ m}}$  $\frac{18}{10}$  $\frac{31}{21}$ , 25)  $\frac{25}{45}$   $\frac{27}{6070}$  $\frac{221}{1}$ 50 IF INKEY\*<>"" THEN GOTO 50<br>55 IF INKEY\*\*"" THEN GOTO 55<br>50 LET L\*=INKEY\* 65 RETURN 100 CES 105 PRINT TAB 3; "B WOLLEN SIE. 110 PRINT , , , , "SPEICHERN AUF BA 115 PRINT , , "EINGEBEN DES DATUM  $s$ " 120 PRINT , , "TAGESUEBERSICHT EI NGEBEN" 125 PRINT , "MONATSUEBERSICHT"<br>130 PRINT , "UEBERSICHT IM EINZ **ELNEN"** 150 GOSUB 50 155 IF L\$="5" THEN GOTO 200<br>160 IF L\$="E" THEN GOTO 250<br>165 IF L\$="T" THEN GOTO 350 170 IF LI-"H" THEN GOTO 450 175 IF L\$="U" THEN GOTO 550 195 GOTO 150 200 CLS ŽØŠ PRINT "STARTEN SIE DEN REKO<br>RDER,","DRUECKEN SIE DANN N/L"<br>210 GOSUB 50 ais cls 220 SAVE " " 225 GOTO 1 250 CLS **255 PRINT TAB 3; "B** DATUMSEINGAB<br>E **E** " **250 PRINT , "TAG:";**<br>265 INPUT T, ppr T 270 LET T=INT ABS T<br>275 IF T=0 OR T>31 THEN GOTO 26 5  $280$  PRINT T  $\ldots$ "MONAT:" 290 INPUT N 295 LET M=INT ABS M<br>300 IF M=0 OR M>12 THEN GOTO 29 ø 305 GOTO 1 ลีรีรี คีคริ้นที่ "HEUTE IST DER ";T;".<br>";M;".

TERRETE PERSONAL AND TERRETARY TERRET

#### **NNANNANNANNANNANNANNANN**

360 PRINT ,, "EINNAHMEN:";<br>365 INPUT E  $370$  LET A(T, 1) = INT (ABS E+100)/ 100 375 PRINT A(T.1)<br>380 PRINT , "ÁUSGABEN:";<br>385 INPUT Á 390 LET A(T,2)=INT (ABS A:100)/ 100 395 PRINT A(T.2) 400 PRINT , TAB 5; "BALANCE: "; AL  $T, 1$ ) -A $(T, 2)$ 405 PRINT , "KOMMENTAR (MAX. 25  $POS:$ 410 INPUT K\$<br>415 IF LEN K\$>25 THEN GOTO 410<br>420 LET A\$(T)=K\$ 425 PRINT K\$ 430 GOSUB 50 440 60TO 1  $460$  FOR I=1 TO T 465 LET E=E+A(I,1) 470 LET A-AIA(I,2)<br>475 NEXT I<br>480 PRINT "HEUTE IST DER ";T;".<br>"H" RINT "HEUTE IST DER ";T;". "IMI" 485 PRINT 505 GOSUB 50 510 GOTO 1 **550 CLS** 551 FOR I=1 TO T **SSS SCROLL** 560 PRINT A\$(I); " "; A(I, 1) -A(I, 2) 565 IF INKEY \$="H" THEN GOSUB 60 ø 570 NEXT I 575 GOSUB 50 580 FAST 585 CLS<br>590 SLOW 595 GOTO 1 600 IF INKEY \$<> "U" THEN GOTO 60 Ø **605 RETURN** 

#### <u> AKAKAKAKAKAKAKAKAKAKAKAK</u>

Führen Sie Ihr Konto mit dem ZX 81

Führen Sie Ihr Konto mit dem ZX 81

#### 

**UOLLEN SIE** 

SPEICHERN RUF BAND EINGEBEN DES DATUMS TRGESUEBERSICHT EINGEBEN **MONATSUEBERSICHT UEBERSICHT IM EINZELNEN** 

## 11 Lagerverwaltung mit dem ZX 81

Ein Kleincomputer kann wahrscheinlich besser den Überblick über ein Warenlager behalten als der Unternehmer selbst. Vom Prinzip her ist ein Lagerverwaltungsprogramm ein Speicherprogramm mit besonderen Zusatzfunktionen. Unser Programm ist dialoggesteuert, d.h., der Computer fragt jedesmal dann, wenn er von Ihnen eine Entscheidung braucht. Lange Erklärungen zur Funktionsweise des Programms erübrigen sich damit. Beim Erstlauf des Programms ist es notwendig, die Option 1 INITIALISIE-REN zu wählen, da Sie sonst bei der ersten anderen Option unweigerlich mit dem Fehlercode 2 (Variable nicht gefunden) aus dem Programm fallen. Starten Sie das Programm mit GOTO 1. Bei der Verwendung dieses Programms ist das Vorhandensein eines Druckers von großem Vorteil, da der Geschäftsmann damit gleich die Möglichkeit zur Anfertigung einer gut lesbaren Dokumentation hat.

#### **EXPLANA PROPERTY AND REPORTED**

78

**ARKARAKAKAKAKAKAKAKAKAKAKAK** 

405 PRINT "EINGABE NR.";Z<br>410 PRINT , "PRODUKTBEZEICHNUNG<br>(MAX. 25 B.):"

415 GOSUB 40<br>417 IF E\$="" THEN GOTO 1<br>420 PRINT ,, "PREIS DES PRODUKTE

445 PRINT , "ANZAHL DER EINHEIT<br>EN:":

455 IF INT ABS A<>A OR A=0 THEN

470 PRINT AT 10,0; EINGABEN KOR<br>EKT (J/N) 3"

430 IF P.0 THEN GOTO 425<br>435 LET P=INT (P+100)/100

460 LET R=INT ABS A

345 LET GE=0

 $350$   $6010$   $1$ 400 CLS

425 INPUT P

440 PRINT P

.<br>450 INPUT A

465 PRINT A

GOTO 450

REKT (J/N) 475 GOSUB 20

 $S:$ ";

#### KANKANANANANANANANANANAN

#### **LAGERVERWALTUNGSPROGRAMM**

10 GOTO 100 20 IF INKEY\$<>"" THEN GOTO 20<br>25 IF INKEY\$="" THEN GOTO 25<br>30 LET L\$=INKEY\$ 35 RETURN 40 INPUT ES **45 IF LEN #44-23 THEN GOTO 60<br>50 PRINT "BITTE KUERZEN SIE IH<br>RE\_EINGABE"** 55 GOTO 40 60 PRINT ES 65 RETURN 70 PRINT AT J.O. "HARDCOPY (J/N  $12.9$ 75 GOSUB 20<br>80 PRINT AT J.0;X\$<br>85 IF L\$="J" THEN COPY<br>90 RETURN 95 FAST 100 CLS IIG PRINT TAB 3; "I WOLLEN SIE I 115 PRINT<br>120 PRINT , "PROGRAMM AUF BAND **SPEICHERN"** "125 PRINT ,,"EINGEBEN"<br>130 PRINT ,,"UEBERSICHT"<br>130 PRINT ,,"DRUCKERUEBERSICHT"<br>135 PRINT ,,"VERKAUFSUEBERSICHT 140 PRINT , , "NEUE LIEFERUNGEN E **INGEBEN"** 145 PRINT , "ARBEITSMODUS" **195 SLOW** 200 GOSUB 20 IF L\$="I" THEN GOTO 300<br>IF L\$="E" THEN GOTO 400 205 210 IF L#="P" THEN GOTO<br>IF L#="D" THEN GOTO<br>IF L#="D" THEN GOTO<br>IF L#="N" THEN GOTO<br>IF L\*="N" THEN GOTO THEN GOTO 550 215 220 650 750 225 THEN GOTO 800 230 IF L\$="N" THEN GOTO 900<br>IF L\$="A" THEN GOTO 1200 235  $240$ GOTO 200 295 300 PRINT AT 20,0; "OK" LET N=300 305 310 **DIM AS(M.23)** DIM AINI 315 320 DIM B(M) 325 DIM X\$(32) 330 LET Z=1 335 LET  $F = Z$ 340 DIM C(M)

#### 

488 IF L\$="N" THEN GOTO 400 485 LET  $A=(Z) = E(4)$ <br>490 LET  $A(Z) = P$ 495 LET B(Z)=A 100 LET 2-2+1<br>505 IF Z>M THEN LET F=0<br>51<u>0 IF NOT F</u> THEN GOTO 1 515 GOTO 400 **550 CLS** 555 PRINT "DIE WIEVIELTE DATEI<br>15T DIESES", PROGRAMM (MENU = 0) 560 INPUT Q IF NOT @ THEN GOTO 1 565 570 CLS 575 LET 0=INT ABS 0<br>580 LET 5\$="L"+STR\$ 0<br>585 PRINT "PROGRAMMARE:";5\$<br>590 PRINT ","STARTEN SIE DEN RE<br>KORDER,","DRUECKEN SIE DANN N./L"<br>538 SOSUB 20 **600 CLS 605 SAVE S\$** 610 60TO 99 650 CLS 655 FOR I=1 TO Z-1 660 SCROLL

#### **NNANA PREPERDENCE PROPERTY**

665 PRINT A\${I};" ";A{I}; {".0"

6 Der Mikrocomputer ZX 81

Lagerverwaltung mit dem ZX 81

Lagerverwaltung mit dem ZX 81

888888888888888888888888888888

83

#### 

AND A(I)=INT A(I))+("0" AND A(I)  $*10 = INT (A(I) * 10)$ 670 SCROLL 675 PRINT TAB 5; B(I); "/"; C(I)<br>680 IF INKEY\$="E" THEN GOTO 95<br>685 IF INKEY\$="H" THEN GOTO 720 690 NEXT I 695 SCROLL 700 PRINT "FUER MENU N/L"<br>705 GOSUB 20 710 GOTO 95 720 IF INKEY\$ <> "W" THEN GOTO 72 ø 725 GOTO 690 **750 FAST** 755 LPRINT 760 FOR I=1 TO Z-1<br>762 LPRINT I<br>765 LPRINT R\$(I);" ";A(I);(".0"<br>AND A(I)=INT A(I))+{"@" AND A(I  $1*10=INT (A(I) + 10)$  $770$  LPRINT THB 5, B(I); "/"; C(I) 775 NEXT I **100 LPRINT** (111111)<br>785 GOTO 95 800 FAST 801 CLS 005 LET C=0<br>015 FOR I=1 TO Z-1<br>020 LET C=C+C(I) 830 NEXT I 835 PRINT",,"BISHER WURDEN ";C;<br>" RRTIKEL" 840 PRINT , , "VERKAUFT UND EINE **EINNAHME**" 845 PRINT ,, "VON "; GE; " ERZIELT 850 LET J=7 852 SLOW 855 GOSUB 70<br>860 PRINT AT J,0; "FUER MENU N/L 865 GOSUB 20 870 GOTO 1 900 CLS 905 PRINT "WELCHES PRODUKT IST<br>NEU","EINGELANGT ?"<br>910 GOSUB 40 318 LET L=LEN E\$<br>920 FOR I=LEN E\$<br>920 FOR I=1 TO L<br>925 IF E\$(I)="." THEN LET E\$(I)  $=$   $\overline{0}$ 

**ARREFERENCE PROPERTY AREA PROPERTY.** 

930 IF E\$(I) <> " THEN GOTO 950 935 NEXT I 940 GOTO 1 950 LET B=1 955 CLS 960 PRINT ES 965 FAST  $970$  FOR I=1 TO Z-1 975 IF AS(I,B TO L)=ES(B TO ) T HẾN GỐTO IES 988 PRIVI J∎ MICHI GEFUNDEN ■"<br>980 NEXT I<br>"HO NEXT I  $990 60506 20$ 995 GOTO 1 1000 PRINT A\$(I) **1001 SLOU** 1005 PRINT . "RICHTIG (J/N) ?"<br>1010 GOSUB 20 \_\_\_\_\_\_\_\_\_\_\_\_ 1015 IF L\$="J" THEN GOTO 1050<br>1020 IF L\$<>"N" THEN GOTO 1010<br>1025 LET\_I=I+1 1030 FAST 1035 CLS 1040 PRINT E\$ 1050 CLS 1058 CLS<br>1058 PRINT "SPEICHERZAHL:";I<br>1060 PRINT A\$(I);" ";A(I);(",0"<br>AND A(I)=INT A(I))+("0" AND A(I)<br>#10=INT (A(I)\*10)),,,,,,,,,,,,,,,,, 1065 PRINT TAB 5; "U/L: "; C(I); "/"  $B(\bar{I})$ 1070 PRINT , "NEULIEFERUNGEN:";<br>1075 INPUT N. \_ \_ \_ . 1060 LET N=INT ABS N<br>1085 IF N<0 THEN GOTO 1075<br>109<u>0 LET B</u>(I)=B(I)+N 1095 PRINT N 1100 PRINT ", "NEUER LAGERBESTAND 1105 GOSUB 20 1110 GOTO 1 1200 CLS 1205 PRINT "KENNZAHL:"; 1210 INPUT K 1215 LET K=INT ABS K<br>1220 IF K>Z-1 THEN GOTO 1210 1225 PRINT K<br>1230 PRINT "VERKAUFSZAHL:";<br>1235 INPUT V 1240 IF U<sub>2</sub>B(K) THEN GOTO 1250<br>1245 GOTO 1260<br>1250 PRINT

#### **CELEBRATION AND LEADERS**

 $6*$ 

Lagerverwaltung mit dem ZX 81

#### 

1252 PRINT "NICHT GENUG AUF LAGE 1255 GOTO 1235 1260 CL5 ASS PRINT A\$(K);" ";A(K);(".0"<br>AND A(K)=INT A(K))+("0" AND A(K) 210=INT (A(K) +10)<br>1270 LET B(K) =B(K) -V<br>1276 LET B(K) =B(K) -V<br>1275 PRINT ,, "NOCH ";B(K);" AUF LAGER" LHOOR<br>1288 LET GE=GE+V\*A(K)<br>1285 LET GE=GE+V\*A(K)<br>1290 PRINT ,, "PREIS: ";V\*A(K)<br>1295 LET J=10 1300 GOSUB 70<br>1305 PRINT AT 10,0; "MENU = M" 310 GOSUB 20 1315 IF L\$="M" THEN GOTO 1<br>1320 GOTO 1200

**E UOLLEN SIE S** 

**INITIALISIEREN** 

PROGRAMM AUF BAND SPEICHERN EINGEBEN **UEBERSICHT** DRUCKERUEBERSICHT **UERKAUFSUEBERSICHT** 

NEUE LIEFERUNGEN EINGEBEN ARBEITSMODUS

#### 

## 12 Computergrafik mit dem ZX 81

Computergrafiken sind nicht nur Bestandteil des Kunstmarkts. sondern werden auch zusehends für professionelle Zwecke eingesetzt. So gibt es z.B. schon Hunderte computeranimierte Filme. besonders Zeichentrickteile von Werbespots werden oft so hergestellt, weil die Produktionskosten erheblich niedriger sind. Der derzeit wohl bekannteste Computerfilm ist der abendfüllende Streifen Tron. Computergrafik kommt auch oft zum Einsatz. wenn es um die Erstellung von Plänen, Skizzen, Diagrammen und Konstruktionszeichnungen geht. Der Vorteil ist hierbei vor allem, daß bei Änderungen nicht die gesamten Pläne neu gezeichnet werden müssen. Und schließlich erledigen Computer auch den Umbruch von Zeitungen und Zeitschriften.

Leider hat der ZX 81 ziemlich eingeschränkte Grafikmöglichkeiten, also weder Farbe noch hochauflösende Grafik. Die Auflösung ist mit 44  $\times$  64 Punkten recht bescheiden. Innerhalb dieser Grenzen sind aber doch einige recht interessante Programme möglich. Natürlich sind Linien, die nicht genau horizontal oder vertikal verlaufen, infolge der «Blöckchengrafik» ziemlich ungenau. Jedem, der auf hochauflösende Grafik Wert legt und genaue Zeichnungen und Graphen von Funktionen erstellen will, kann man nur die Anschaffung eines Hochauflösungsmoduls oder eines anderen Computers empfehlen. Doch nun zum 1. Grafikprogramm:

Dieses Programm plottet ein wahlloses, aber in zwei Achsen

84

#### 86 *Computergrafik mit dem ZX 81 Computergrafik mit dem ZX 81* 87

symmetrisches Muster auf den Bildschirm des ZX 81. In 1K wird allerdings das Ende der Pracht mit dem Kommentar 4/35 (Speicherüberlauf) rasch erreicht sein.

Das nächste Grafikprogramm unterscheidet sich vom ersten nur durch die Zeile 5 RAND, aber es ändert sich einiges auf dem Bildschirm. Síe werden bald feststellen, daB sich die einzelnen Grafikpunkte hier auf Linien befinden. Dieser Effekt hängt unmittelbar mit dem Pseudo-Zufallsgenerator des ZX 81 zusammen. Besagter Pseudo-Zufallszahlengenerator benötigt ein SEED (mit «Saat» nur unzulänglich übersetzbar). Bei RAND 10 ist es die Zahl 10, bei RAND 0 oder RAND ohne nähere Bezeichnung verwendet der ZX 81 als Ausgangspunkt des Pseudo-Zufallszahlengenerators die seit dem Einschalten des Geräts vergangene Zeit. Da sich diese aber von Durchlauf zu Durchlauf nicht erheblich unterscheidet, sind die erzeugten Koordinaten nicht so wild durcheinander.

Versuchen Sie nun, Zeile 5 auf RAND 10 zu ändern. Was ist der Effekt? Sie können bei sich zu Hause ruhig Wetten darauf abschließen, was sich am Bildschirm tun wird (natürlich, bevor Sie das Programm laufen ließen!!!). Was also ist die Auswirkung? Starten Sie das Programm! Sie sind sicher enttäuscht. Ganze vier Punkte sind ja wirklich nicht viel. Was ist geschehen? Dadurch, daB Sie 10 als SEED angegeben haben, wird immer die gleiche Sequenz an Zufallszahlen erzeugt, also bleiben die Koordinaten bei jedem Durchlauf unverändert. Wenn Sie jetzt Zeile 40 auf GOTO 10 ändern, funktioniert es wieder. Lassen Sie das Programm ein bißchen laufen, stoppen Sie es mit BREAK und lassen Síe es nochmal laufen. Das Muster, das vor Ihren Augen entsteht, ist genau dasselbe wie vorhin. Sollten Sie einen Drucker Ihr eigen nennen, so können Sie sich diesen Sachverhalt mit zwei identischen Ausdrucken sogar beweisen. Die Erklärung dafür fällt nicht schwer: Durch RAND 10 haben Sie zweimal das gleiche Muster erzeugt. Wenn Ihnen dieses Muster besonders gut gefallen hat, können Sie es mit RUN immer wieder entstehen lassen.

#### **σσριαλικασσ**

#### GRAFIKPROGRAMM 1

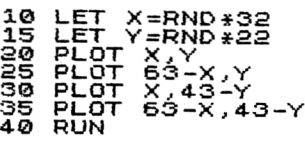

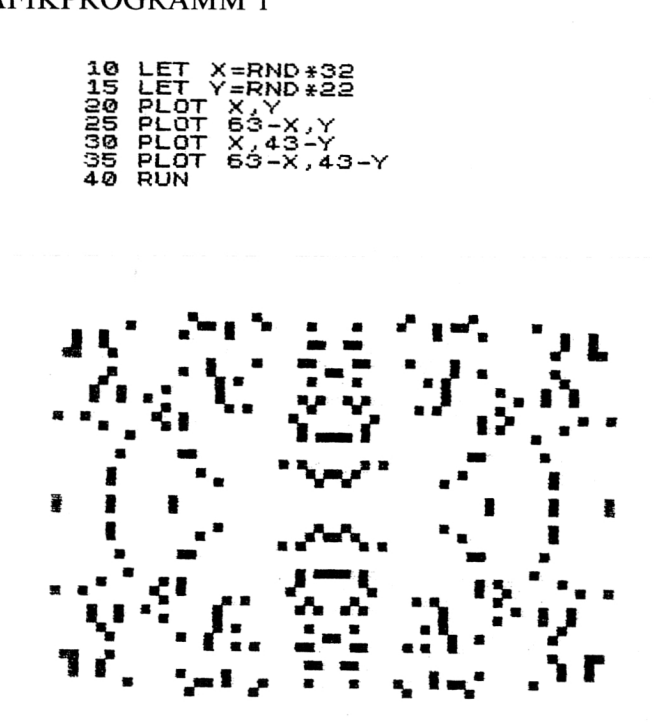

#### σσσσσσ**o**σσ**a**σσσσσσσσσσσσσ**o**σ**a**

Computergrafik mit dem ZX 81

**GRAFIKPROGRAMM 2** 

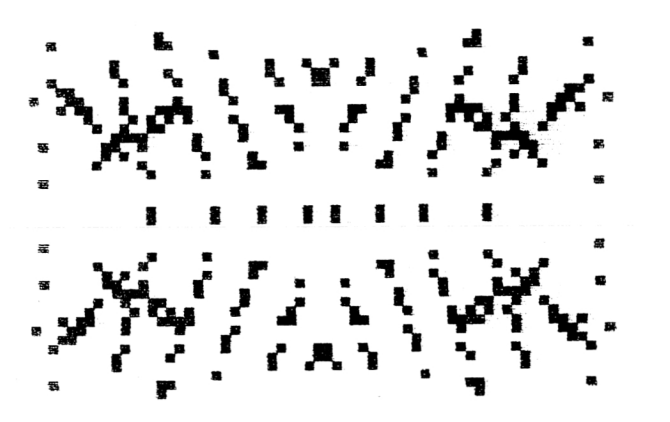

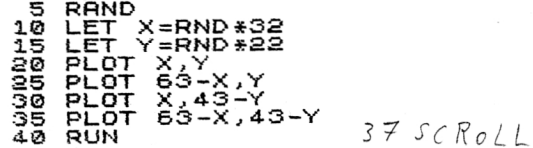

Computergrafik mit dem ZX 81

#### Funktionsplot

Dieses kurze 1K-Programm ermöglicht es, den Graphen einer beliebigen Funktion im Bereich von 0 bis 2 PI zu plotten. Die erste Eingabe, die das Programm verlangt, ist eine Funktion der Variablen X, die zweite Eingabe ist die Schrittweite. Dann können Sie das Programm an verschiedene Funktionsverläufe anpassen. Erwarten Sie von einer Funktion, daß sie große Sprünge machen wird, sollten Sie eine kleine Schrittweite wählen (z.B.  $0,01$ ). Für lineare Funktionen ist  $0,1$  durchaus genug. Allerdings sollte die Schrittweite immer möglichst groß gewählt werden, um zu verhindern, daß Ihr ZX 81 unnötig viele Punkte berechnen muß, was sich ziemlich nervend auf die Rechenzeit niederschlägt. Haben Sie 16K an Speicher zur Verfügung, ändern Sie Zeile 95 wie folgt: 95 PLOT X\*10, Y.

#### FUNKTIONSPLOT

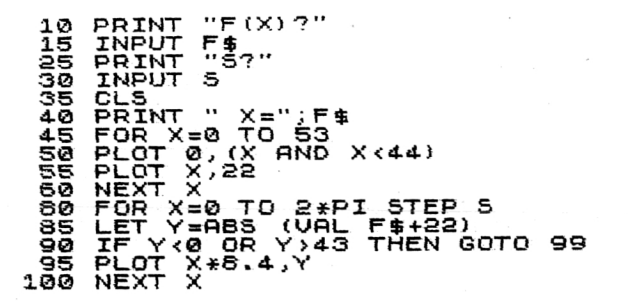

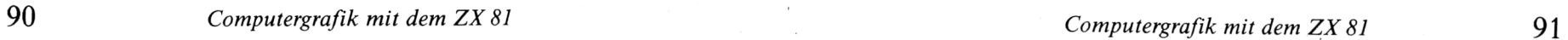

#### σσσσσσσσσσσσσσσσσσσσ

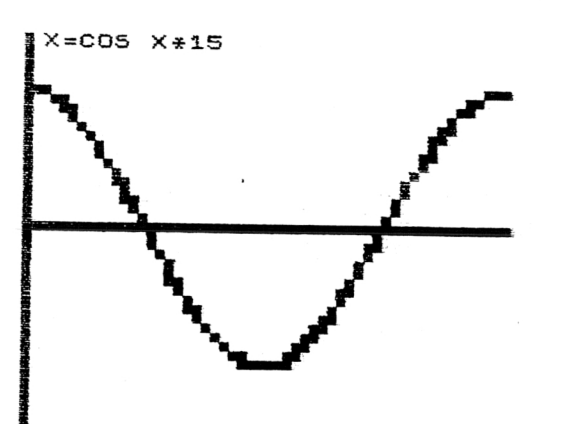

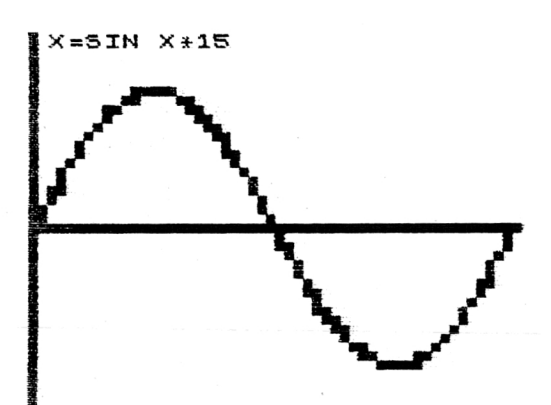

### σσσσσσσσσσσσσσσσσσσσσσσσσσ σσσσσσσσσσσσσσσσσσσσσσσσσσ

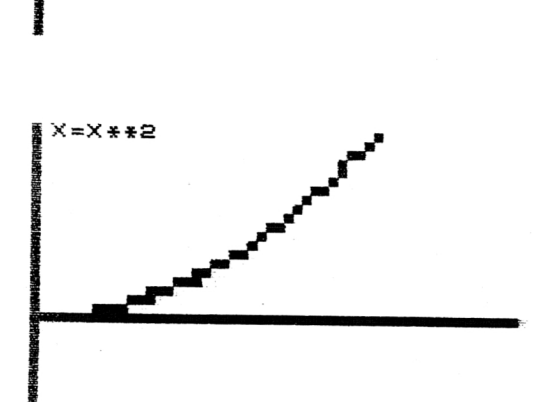

Computergrafik mit dem ZX 81

#### Sketch

Bei diesem Zeichenprogramm kommt jeder Programmierer auf seine Rechnung, da der «Zeichenstift» am Beginn des Programms vorprogrammiert werden kann. Weiters ist eine Art Lupenfunktion eingebaut. Die erste Eingabe betrifft die Zeichnung. Sie geben eine Buchstabenkette ein, bestehend aus folgenden Buchstaben:

O bedeutet eine Bewegung des Stiftes nach oben,

U eine solche nach unten.

L eine nach links und

R eine solche nach rechts.

Wie viele Bewegungen Sie programmieren, ist nur durch den verfügbaren Speicherplatz beschränkt. Die zweite Eingabe aktiviert die «Lupe». Damit ist es möglich, jede Zeichnung um einen beliebigen ganzzahligen Betrag zu vergrößern. Begrenzend wirken wieder einmal nur Speicherplatz und die Größe des Bildschirms. Indes, ein Überlauf über die Grenzen des Bildschirms stoppt das Programm nicht. Wenn Sie ein und dieselbe Zeichnung in verschiedenen Vergrößerungsfaktoren sehen wollen, ohne die Zeichnung neu eingeben zu müssen, starten Sie das Programm mit GOTO 15. Nun können Sie den neuen Vergrößerungsfaktor eingeben, sich genüßlich zurücklehnen und zusehen, wie der ZX 81 Ihr Meisterwerk erstehen läßt. Der Probelauf wurde übrigens mit den Vergrößerungsfaktoren 1, 2 und 3 hergestellt. Für 16K-Speicher ändern Sie bitte Zeile 40 wie folgt: 40  $X = X + (A$(I) = "R"AND X < 63) - (A$(I) = "L"AND$ LET  $X>0$ ).

Computergrafik mit dem ZX 81

#### 

#### **SKETCH**

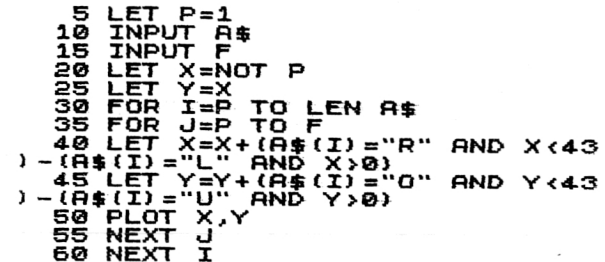

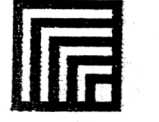

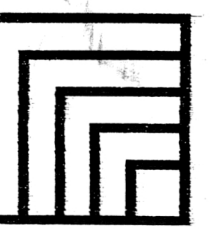

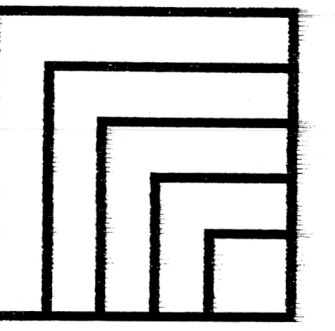

#### 1K-Grafikprogramm

Dieses Programm gibt ein interessantes Muster aus, das durch die Eingabe verschiedener Funktionen beeinflußt werden kann. Zunächst tippen Sie also eine Funktion von X ein  $(z.B. X^{**}2, was$ eine Pyramide ergibt,  $X + X + 4$ , usw.). Die Ausgabe erfolgt, wie schon besprochen, in einem wechselnden Streifenmuster.

#### 16K-Grafikprogramm

Dieses Programm ist vor allem auf Schriften aufgebaut. Drei verschiedene Schriftgrößen (ZX-81-Normalschrift, vierfache Größe, achtfache Größe) stehen dem «Grafiker» zur Verfügung. Nachdem Sie den Cursor mit Hilfe der Tasten 5, 6, 7 und 8 auf dem Bildschirm positioniert haben, drücken Sie NEW LINE; jetzt können Sie den Text eingeben, wobei Sie nach Möglichkeit Grafikzeichen vermeiden sollten. Sind Sie mit Ihrem Kunstwerk zufrieden, können Sie statt der Schriftgröße die Zahl 0 eintippen und somit den Ausdruck des Bildschirms auf den Drucker erzielen, was natürlich nur dann funktioniert, wenn der Drucker angeschlossen ist. Dieses Programm eignet sich z.B. für die Herstellung von Einladungskarten, Glückwunschkarten und ähnlichen täglichen Drucksorten. Für eine Vermählungsanzeige hat der Computerausdruck vielleicht gar ein etwas eigenartiges Appeal  $\ldots$ 

Computergrafik mit dem ZX 81

95

#### 1K-GRAFIKPROGRAMM

ີX=0 To 35<br>| J=VAL F\$ TO 32<br>ປ<0 OR J)32 THEN GOTO 35 PLOT J.X דה ום  $63 - 3.8$ ×т

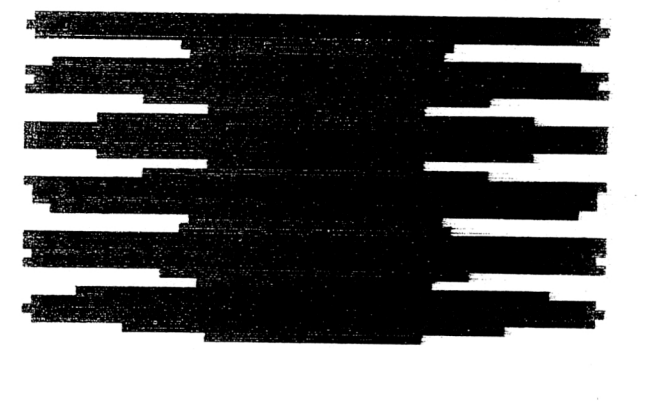

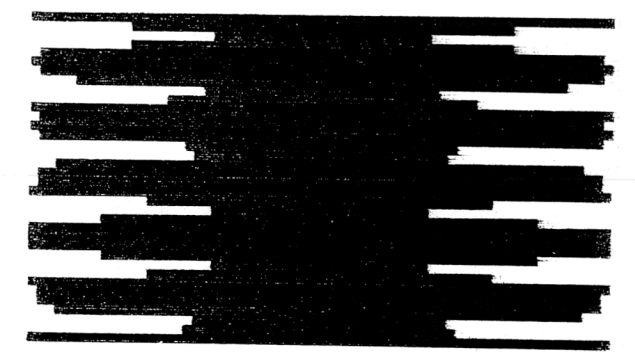

 $X X X + 1 mit EvolC$ 

**TANANA MARKA MARKA MARKA MARKA MARKA MARKA MARKA MARKA MARKA MARKA MARKA MARKA MARKA MARKA MARKA MARKA MARKA M** 

#### NNN

#### 16K-GRAFIKPROGRAMM

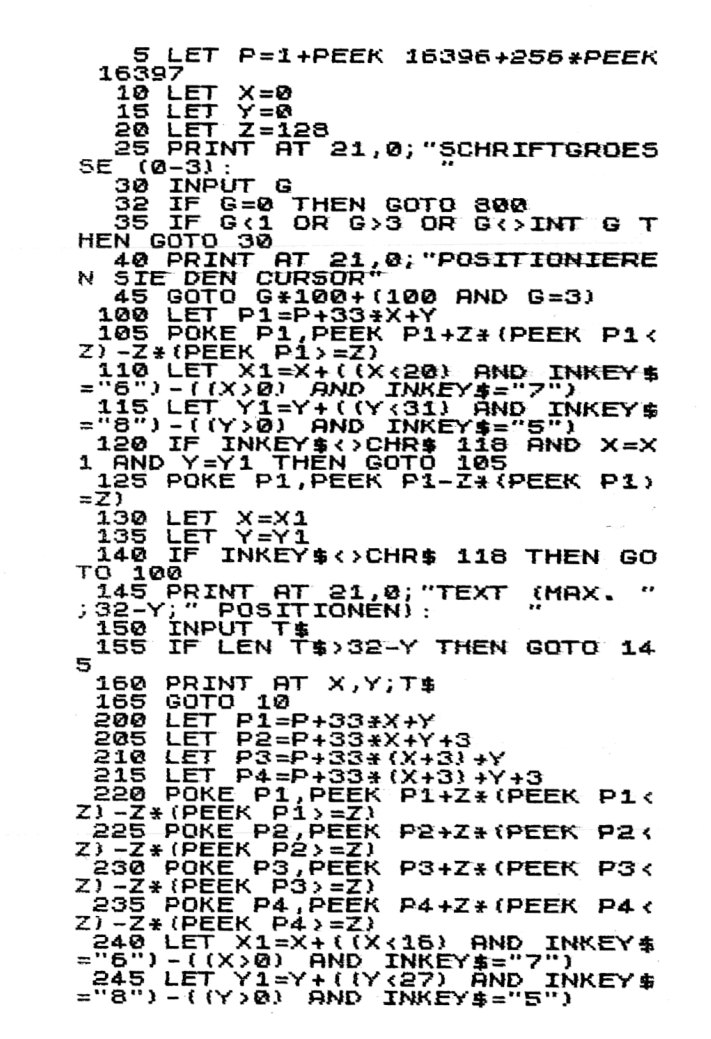

TERRET PERSONAL PROPERTY PERSONAL PROPERTY.

# **TNANA ARABEM ARABI A SHEARTA A SHEARTA A SHEARTA A SHEARTA A SHEARTA A SHEARTA A SHEARTA A SHEARTA A SHEARTA A**

7 Der Mikrocomputer ZX 81

Computergrafik mit dem ZX 81

#### **NNANNANNANNANNANNANNANNAN**

250 IF INKEY\${>CHR\$ 118 AND X=X<br>1 AND Y=Y1 THEN GOTO 220<br>255 POKE P1,PEEK P1-Z\*(PEEK P1>  $= 2.3$ 260 POKE P2, PEEK P2-Z#{PEEK P2>  $=Z$ 265 POKE P3, PEEK P3-Z\* (PEEK P3>  $=Z$ 270 POKE P4, PEEK P4-Z#(PEEK P4>  $= 2$  $280$  LET  $X=X1$ 285 IF INKEY \$<> CHR\$ 118 THEN GO TO 200  $\frac{1}{2}$ 90 PRINT AT 21,0;"TEXT (MAX. "<br>;INT (8-Y/4);" POSITIONEN): 395 INPUT T\$<br>300 IF LEN T\$>INT (8-Y/4) THEN GOTO 295 306 FOR I=1 TO LEN T\$<br>310 FOR J=0 TO 7<br>315 LET 0=PEEK (7680+(CODE T\$(I  $1 + 1 + 8 + 1 - 8$ 320 FOR K=7 TO 1 STEP -1<br>330 IF 0/2<>INT (0/2) THEN PLOT  $Y*2+K$ , 43-2\*X-J 335 LET Q=INT (0/2) 340 NEXT K 345 NEXT J 350 LET Y=Y+4 355 NEXT I<br>360 GOTO 10 400 LET PI=P+33\*X+Y 405 LET P2=P+33+X+Y+7 410 LET P3=P+33\*(X+7)+Y 415 LET P4=P+33\*(X+7)+Y+7 420 POKE P1, PEEK P1+Z# (PEEK P1<  $Z$ )  $-Z$ \*(PEEK P1)=Z) 425 POKE P2, PEEK P2+Z\* (PEEK P2 <  $Z$ ) - $Z$ \* (PEEK P2) = $Z$ ) 430 POKE P3, PEEK P3+Z# (PEEK P3<  $Z$ )  $-Z$ \* (PEEK P3) = Z) 435 POKE P4, PEEK P4+Z\* (PEEK P4<  $Z$ ) -Z\*(PEEK P4) =Z) 440 LET X1=X+((X<12) AND INKEY\$  $1.600 \text{ } V=1.7451 \text{ } V=0.7451 \text{ } V=0.745$ 455 POKE P1, PEEK P1-Z+ (PEEK P1>  $=Z$ 460 POKE P2, PEEK P2-Z\* (PEEK P2)  $= 2$ 465 POKE P3, PEEK P3-Z+ (PEEK P3)  $=Z$ 

99

#### **CERENTEERS ENGINEERS EN ALLERENT EN ALLERENT EN ALLERENT EN EN ALLERENT EN EN ALLERENT EN EN ALLERENT EN EN E**

470 POKE P4, PEEK P4-Z\* (PEEK P4)  $= 23$ 475 LET X=X1<br>480 LET Y=Y1 485 IF INKEY\$<>CHR\$ 118 THEN GO TO 400 | 490 PRINT AT 21,0; "TEXT" (MAX. "<br>;INT (4-Y/8); " POSITIONEN); 495 INPUT T\$<br>500 IF\_LEN T\$>INT (4-Y/8) THEN GOTO 495 305 FOR I=1 TO LEN T\$<br>510 FOR J=0 TO 7<br>515 LET 0=PEEK (7680+CODE T\$(I)  $*8+J$ 520 FOR K=7 TO @ STEP -1 S30 IF 0/2<>INT (0/2} THEN PRIN<br>T\_8T X+U,Y+K;"""  $535$  LET  $0=1NT$  (0/2) 540 NEXT K **545 NEXT J** 550 LET Y=Y+8 555 NEXT I 560 GOTO 10 800 PRINT AT 21,0;" 805 COPY 810 PRINT AT 21,0, "BILDSCHIRM L<br>OESCHEN ?" 815 INPUT ES 820 IF ES="J" THEN CLS 825 RUN

SUPERPROGRAMME FUER DEN

SINCLAIR

**EXPERIMENT PROPERTY PROPERTY** 

### **ARREFERENTER ET AL TERRETARE DE L'ARRESTE DE L'ARRESTE DE L'ARRESTE DE L'ARRESTE DE L'ARRESTE DE L'ARRESTE DE**

 $7*$ 

100 *Computergrafik mit dem ZX 81* 

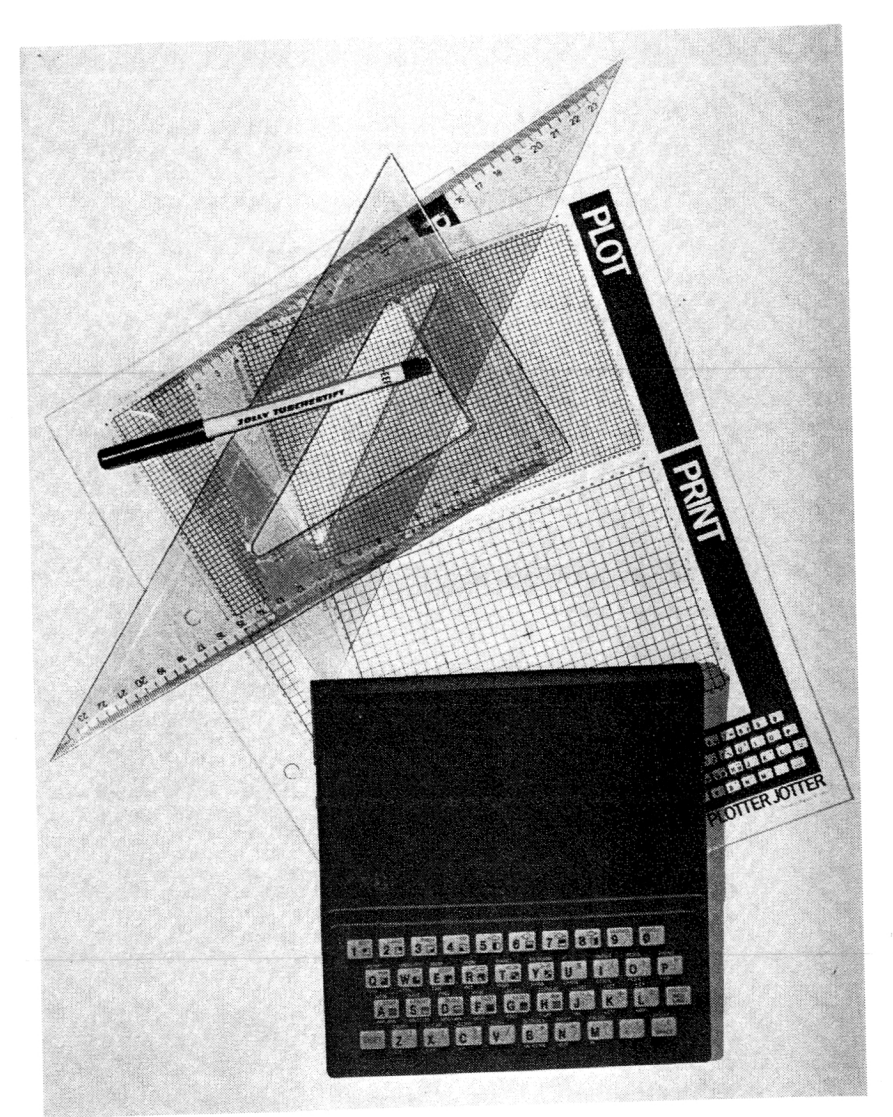

## 13 Computermusik mit dem ZX 81

Obwohl es Computermusik noch nicht sehr lange gibt, haben sich bereits einige Komponisten auf diesem Gebiet etabliert. Vertreter dieser relativ jungen Musiksparte sind beispielsweise Jean-Michel Jarre oder die österreichische Gruppe Erdenklang. Auch einige Zusatzgeräte für den ZX 81 gibt es schon auf dem Markt. Die meisten von ihnen basieren auf dem Baustein AY-3- 8910. Es handelt sich dabei um einen ziemlich komplexen und nicht ganz preiswerten Chip, mit dem sich allerdings auch einiges anfangen läßt. Einer der für den ZX 81 erhältlichen Musik-Synthesizer, mit dem übrigens auch das folgende Programm erstellt wurde, hat zusätzlich zwei programmierbare 8-Bit-I/O-Ports eingebaut. Es handelt sich dabei um ein Erzeugnis der Firma William Stuart Systems Ltd. in 44, Bedford Gardens, Kensington, London W8 7 EH, das den Vorteil hat, erstaunlich preiswert zu sein. Für rund £ 20 schickt man Ihnen das Gerät als Bausatz, um etwa £ 26 als Fertiggerät ins Haus. Da der Synthesizer als I/O-Gerät des Prozessors Z 80 A ausgelegt ist, muß eine kurze Maschinenroutine zum Datentransfer herhalten. Wie schon erwähnt, ist das folgende Programm für den Synthesizer obiger Firma geschrieben, kann aber leicht für jedes andere Fabrikat modifiziert werden. Der Tongenerator-Chip AY-3-8910 hat 16 Register, über die alle Funktionen des IC gesteuert werden. Die Funktionen der einzelnen Register sind in einem dem Synthesizer beigelegten Handbuch erklärt. Nun einige Anmer-

#### 102 *Computermusik mit dem ZX 81 Computermusik mit dem ZX 81* 103

kungen zum datenübertragenden Maschinenprogramm. Um es überhaupt in den Speicher des ZX 81 ablegen zu können, wird eine REM-Zeile verwendet. Sie muß immer die erste Zeile des Programms sein, da sonst die Startadresse nicht mehr stimmt. Um das Maschinenprogramm in die REM-Zeile zu bekommen, ist ein kurzes BASIC-Programm vorgesehen.

0  $\Omega$ 42 130 64 211 135 42 131 64 211 199 201 Datenbyte Datenbyte Id A, (16514) OUT A, (135) id A,(16515) OUT A,(199) **RET** 

Geben Sie die obigen Zahlen der Reihe nach ein. Bei einem Irrtum müssen Sie leider von vorne beginnen, aber bei 13 Zahlen macht das wirklich nichts aus (außer natürlich, Sie sind abergläubisch).

Das Hauptprogramm ermöglicht es, den Registern des Sound-Chips verschiedene Werte zuzuweisen und dabei auch eine Pause einzulegen. Bis zu 1000 Eingaben sind möglich, das kann allerdings auch bei 16K noch um einiges erhöht werden. Für die Vollausnützung des Speicherplatzes ändern Sie einfach Zeile 10 auf 10 DIM A\$ (6E3,2).

Starten Sie das Programm mit RUN, allerdings nur das erstemal, da sonst alle mühevoll gemachten Einträge gelöscht würden. Sollten Sie einmal zufällig aus dem Programm fallen (wider Erwarten), starten Sie das Programm einfach mit GOTO 30. Am Beginn des Programms spuckt der ZX 81 das Menü aus. Wenn Sie sich für Option 1 «Eingabe» entscheiden, so hakt er nach und fragt, bei der wievielten Eintragung er beginnen soll. Dieser gewünschte Eintrag erscheint am Bildschirm. Nun können Sie durch Drücken von NEW LINE zur nächsten Eingabe kommen,

ohne irgendwelche Daten zu löschen oder zu verändern. Wenn Sie sich bei einer Eingabe geirrt haben, geben Sie einfach bei der nächsten Eingabe «E» ein; daraufhin wird der vorherige Eintrag wieder sichtbar, und Sie können die gewünschte Korrektur durchführen. Um aus der Eingabe ins Menü zurückzukehren, geben Sie «S» ein. Folgende Besonderheiten ergeben sich bei der Eingabe: Wenn Sie statt eines Registers die Zahl 16 eingeben, so macht das Programm beim Abspielen eine Pause, wobei die Länge dieser Pause davon abhängt, mit welchem Wert Sie dieses «Register» füllen. Am Ende jedes Musikstücks müssen Sie das Register 255 aufrufen und z.B. mit 0 füllen, da sonst alle leeren oder mit ungültigen Daten gefüllten Stellen vom ZX 81 abgearbeitet und in Noten verwandelt werden.

Computermusik mit dem ZX 81

#### **ANALAMANA MARKA MARKA MARKA MARKA MARKA MARKA MARKA MARKA MARKA MARKA MARKA MARKA MARKA MARKA MARKA MARKA MARKA**

#### **MUSIKPROGRAMM**

 $5IN$ <sup>1</sup>TAN ULRNDPEEK RURNDPEEK  $2$  LET R=16514  $3$  LET  $B=R+1$  $4$  LET  $M=B+1$  $5$  LET  $2=1$ <br>10 DIM A\$(1E3,2) 18 SCROLL<br>38 SCROLL<br>35 SCROLL<br>37 SCROLL<br>40 PRINT AT 20,0;"1) EINGABE"<br>"2)"SPIELEN","3) AUF BAND SPEICH ERN" "N<br>42 SLOW<br>45 IF INKEY\$="" THEN GOTO 65<br>50 IF INKEY\$="2" THEN GOTO 200<br>55 IF INKEY\$="3" THEN GOTO 300<br>57 IF INKEY\$="3" THEN GOTO 300<br>60 GOTO 45 **65 SCROLL<br>70 PRINT "BEGINN ?<br>75 INPUT 5<br>80 PRINT 5 \*;** 85 SCROLL 80 SCROLL<br>"90 PRINT 5;TAB 4;CODE A\$(5,1);<br>"/";CODE A\$(5,2);<br>"95 INPUT E\$" THEN GOTO 150<br>108 IF E\$-"2" THEN GOTO 120<br>116 LET 5=5-1<br>116 LET 5=5-1<br>130 PE E4"" THEN GOTO 120<br>130 PE E4"" THEN GOTO 15 120 UP UP - 3<br>128 LET E=VAL E\$<br>130 PRINT TAB 20;E;"/";<br>139 PRINT TAB 20;E;"/";<br>135 INPUT W 140 PRINT U 145 LET A\$(S)=CHR\$ E+CHR\$ N<br>150 LET S=S+1 155 GOTO 85 **200 FAST** 205 FOR I=1 TO 1E3<br>210 IF CODE A\$(I)=255 THEN GOTO 15  $215$  IF CODE A\$(I)=16 THEN GOTO 250 .220 POKE R,CODE A\$(I)<br>225 POKE B,CODE A\$(I,2)<br>227 RAND USR M 230 NEXT I 235 GOTO 15 250 PAUSE CODE A\$ (I,2) \*50 255 GOTO 230

300 SCROLL

**ANARA MARA MARA MARA MARA 1999** 

104

Computermusik mit dem ZX 81

# 

MUSIKPROGRAMMLADER

1 REM 1234567890123<br>10 FOR I=16514 TO 16526<br>15 INPUT A<br>20 POKE I,A<br>28 NEXT I

Nachdem Sie das Maschinenprogramm wie beschrieben in Zeile 1 geladen haben, löschen Sie die Zeilen 10 bis 25 und geben dann das Programm auf der rechten Seite (natürlich ohne Zeile 1) ein.

# **SECURITE DE L'ANGLE DE L'ANGLE DE L'ANGLE DE L'ANGLE DE L'ANGLE DE L'ANGLE DE L'ANGLE DE L'ANGLE DE L'ANGLE DE**

#### **NNNNNNNNNNNNNNN**

305 SCROLL<br>310 PRINT "STARTEN SIE DEN REKO ROER, "CROLL 320 PRINT "DRUECKEN SIE DANN N/ 325 IF INKEY\$<>"" THEN GOTO 325<br>330 IF INKEY\$="" THEN GOTO 330 335 SAVE "M" 340 SCROLL SCROLL 345 350 SCROLL PRINT "MUSIKSTUECK LOESCHEN 355 370 INPUT E\$<br>375 IF E\$<>"J" THEN GOTO 15 380 RUN

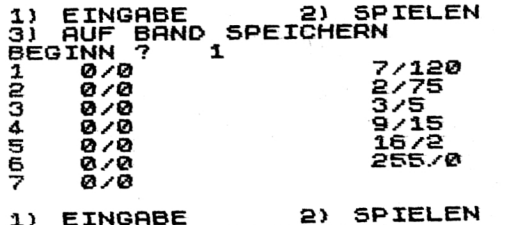

3) AUF BAND SPEICHERN

#### **EXPERIMENTATION AND RELEASE AND RELEASE AND RELEASE PROPERTY.**

## 14 Technische Daten des ZX 81

Der von Sinclair Research Limited entwickelte Sinclair ZX 81 wurde der Öffentlichkeit erstmals im März 1981 vorgestellt. 1981 gewann der Kleincomputer den englischen Designpreis.

*Maße:* 167 mm  $\times$  175 mm  $\times$  40 mm.

Gewicht: 350 g.

Mikroprozessor: Z 80 A, Takt 3,25 MHz.

Tastatur: Folientastatur mit 40 Sensortasten mit bis zu fünf Funktionen, Darstellungsmöglichkeit von Buchstaben, Symbolen und Grafikzeichen.

Display: Jeder Fernsehbildschirm; die Zeichen werden schwarz auf weißem Grund dargestellt.

Interfaces: TV, Kassettenrecorder.

Speicherung: Mit jedem handelsüblichen Kassettenrecorder auf Kompaktkassetten.

Speicher: 8K-ROM + 1K-RAM in der Grundversion, der frei programmierbare Speicher kann bis 64K ausgebaut werden.

Eingabe der Funktionen und Befehle durch einzigen Tastendruck. Der Computer prüft jede Eingabe auf Richtigkeit. Mathematische Funktionen werden auf acht Stellen genau berechnet.

Möglichkeit zum Zeichnen von Grafiken. Mehrdimensionale Strings und numerische Felder. Zufallsgenerator beispielsweise für Unterhaltungsspiele. Abruf und Speicherung der Programme auf handelsüblichen Kompaktkassetten. Die Speicherkapazität kann mittels Steckmodulen erweitert werden. Drucker und Peripheriegeräte können angeschlossen werden.

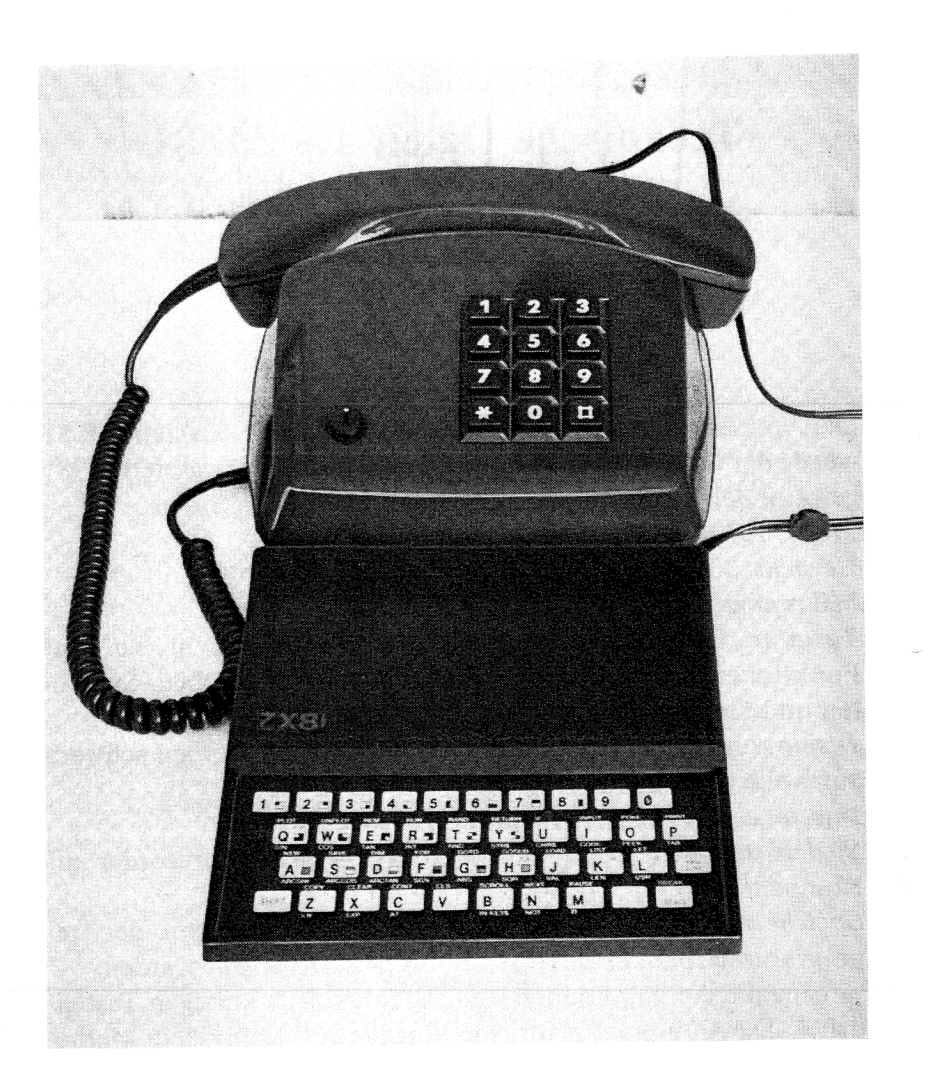

## 15 Als Abschluß ein wenig Computerlatein

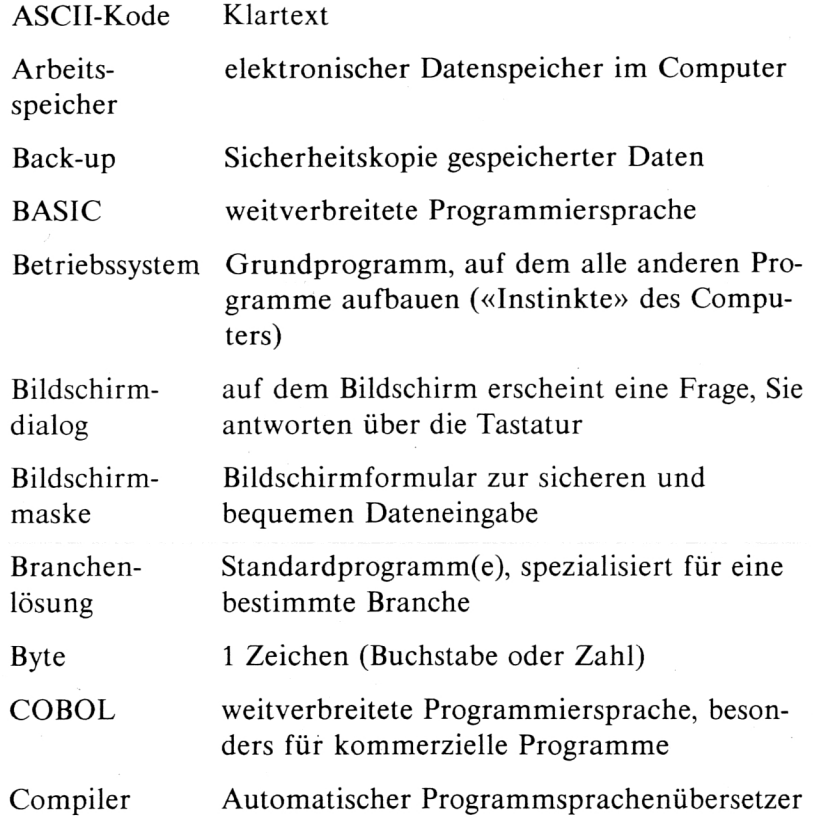

#### *Computerlate*<sup>ί</sup> *<sup>n</sup>* 111

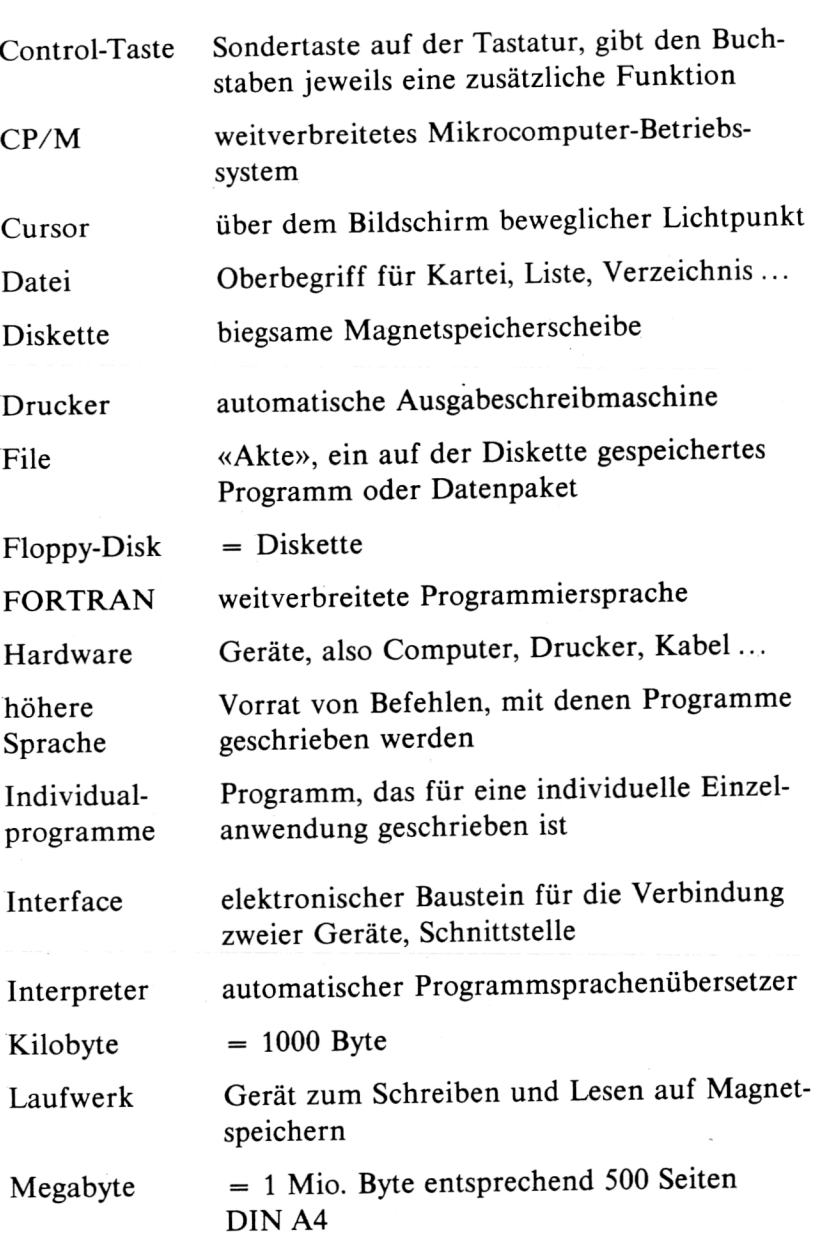

 $Computer late in$ 

110

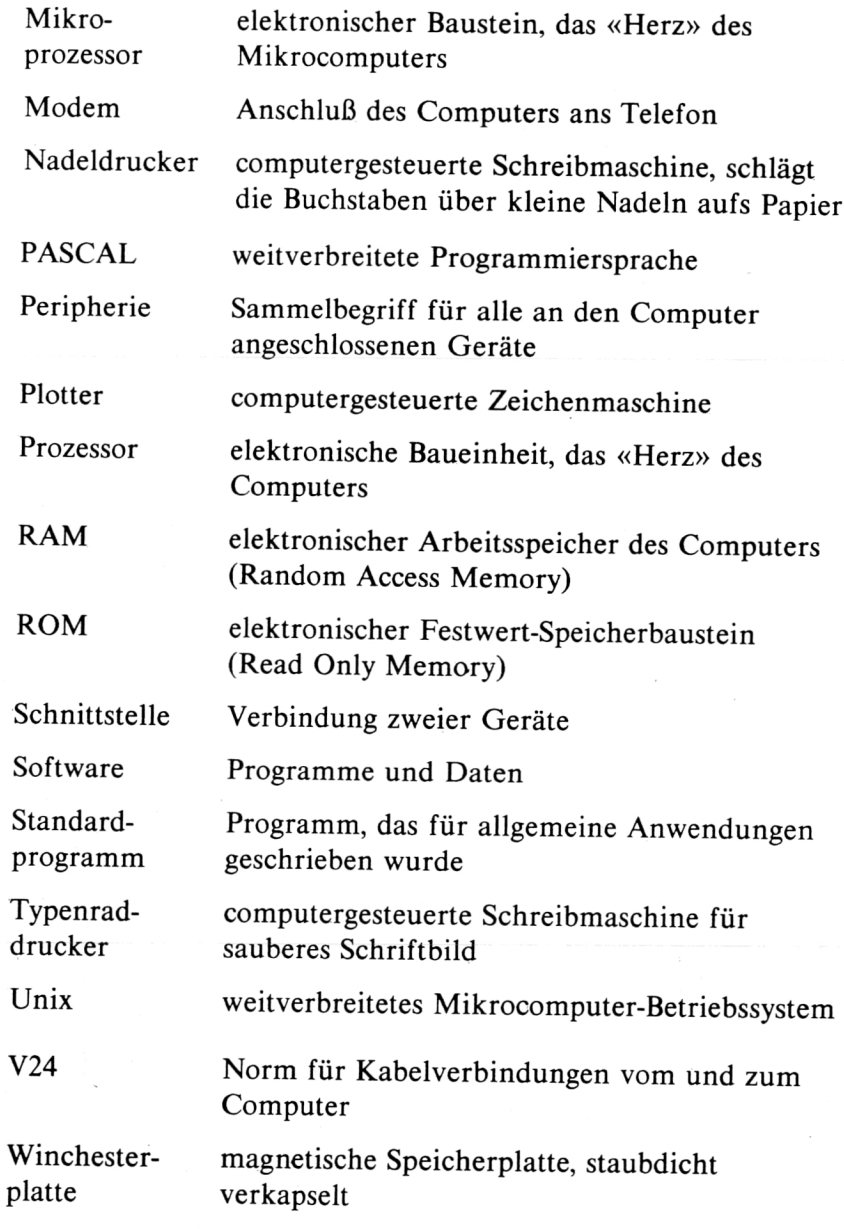

 $\sim$ 

# **VOGEL-BUCHVERLAG WÜRZBURG**

Kompetent für Technik · Elektronik · Management · Wirtschaft

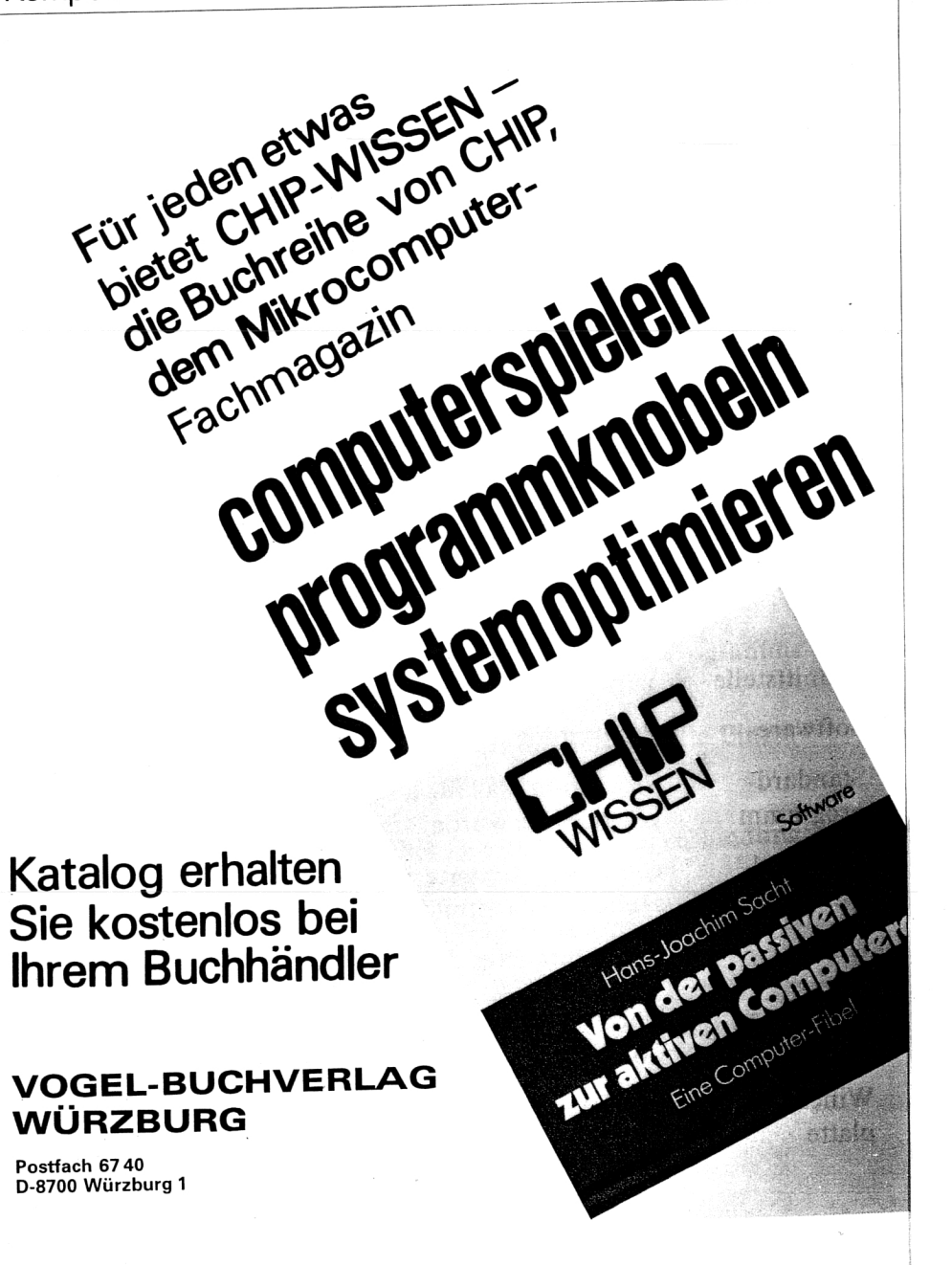

## ISBN 3-8023-0743-7

# **ZUSSIMAL**

**Guss Derzyk31 im Eintal** 

# **WISSEN**

Inhalt: Vom Taschenrechner zum Sinclair ZX 81; Spiele: Race, Bomber, Pferderennen; ZX 81 als Lehrcomputer und als Schaufenster-Displaygerät; Autokostenanalyse; Steuerungsaufgaben: Diashow, Modellbahn, Disko-Lichteffekte; Aufbau einer Alarmanlage; ZX 81 als elektronisches Archiv und als Terminkalender; Kontenführung; Lagerverwaltung; Computergrafik (1K und 16K); Computermusik; Technische Daten des ZX 81

# Thomas Guss Der Mikrocomputer ZX 81 im Einsatz

Ideen · Anwendungen · Programme

logel-Buchverlag

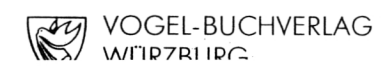

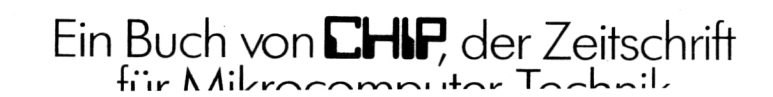